## **152**

# **VM**

## *April 1999*

### In this issue

- [3 Editing two files in parallel](#page-2-0)
- [7 Mouse-clickable XEDIT](#page-6-0) enhancements – part 2
- [17 A full screen console interface –](#page-16-0) part 9
- [35 VM:Secure enhancement rules](#page-34-0)
- [52 VM news](#page-51-0)

© Xephon plc 1999

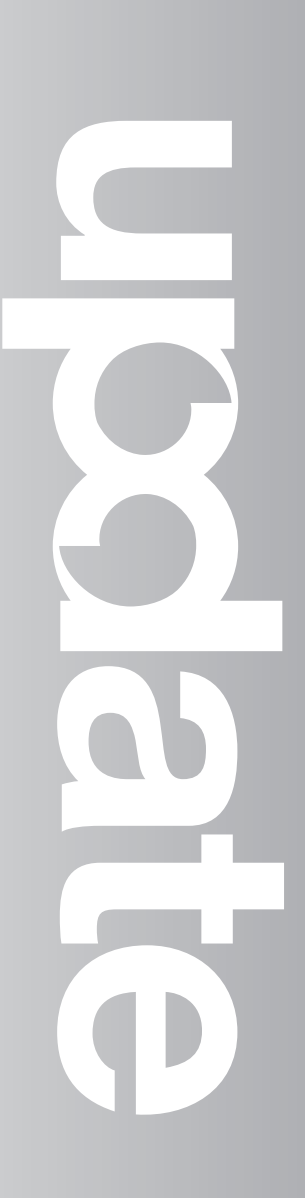

## **VM Update**

#### **Published by**

Xephon 27-35 London Road Newbury Berkshire RG14 1JL England Telephone: 01635 38030 From USA: 01144 1635 38030 E-mail: xephon@compuserve.com

#### **North American office**

Xephon/QNA 1301 West Highway 407, Suite 201-405 Lewisville, TX 75077-2150 USA Telephone: 940 455 7050

#### **Editorial panel**

Articles published in *VM Update* are reviewed by our panel of experts. Members of the panel include John Illingworth (UK), Reinhard Meyer (Germany), Philippe Taymans (Belgium), Romney White (USA), Martin Wicks (UK), and Jim Vincent (USA).

#### **Subscriptions and back-issues**

A year's subscription to *VM Update*, comprising twelve monthly issues, costs £180.00 in the UK; \$275.00 in the USA and Canada; £186.00 in Europe; £192.00 in Australasia and Japan; and £190.50 elsewhere. In all cases the price includes postage. Individual issues, starting with the January 1990 issue, are available separately to subscribers for £16.00 (\$23.00) each including postage.

#### **Editor**

Robert Burgess

#### **Disclaimer**

Readers are cautioned that, although the information in this journal is presented in good faith, neither Xephon nor the organizations or individuals that supplied information in this journal give any warranty or make any representations as to the accuracy of the material it contains. Neither Xephon nor the contributing organizations or individuals accept any liability of any kind howsoever arising out of the use of such material. Readers should satisfy themselves as to the correctness and relevance to their circumstances of all advice, information, code, JCL, EXECs, and other contents of this journal before making any use of it.

#### *VM Update* **on-line**

Code from *VM Update* can be downloaded from our Web site at http://www.xephon. com; you will need the user-id shown on your address label.

#### **Contributions**

Articles published in *VM Update* are paid for at the rate of £170 (\$250) per 1000 words for original material. To find out more about contributing an article, without any obligation, please contact us at any of the addresses above and we will send you a copy of our *Notes for Contributors*.

© Xephon plc 1999. All rights reserved. None of the text in this publication may be reproduced, stored in a retrieval system, or transmitted in any form or by any means, without the prior permission of the copyright owner. Subscribers are free to copy any code reproduced in this publication for use in their own installations, but may not sell such code or incorporate it in any commercial product. No part of this publication may be used for any form of advertising, sales promotion, or publicity without the written permission of the publisher. Copying permits are available from Xephon in the form of pressure-sensitive labels, for application to individual copies. A pack of 240 labels costs \$36 (£24), giving a cost per copy of 15 cents (10 pence). To order, contact Xephon at any of the addresses above.

*Printed in England.*

#### <span id="page-2-0"></span>**Editing two files in parallel**

#### GENERAL DESCRIPTION

On certain occasions, especially when a comparison is required, you may need to edit more than one file at a time.

The first procedure presented here shows two files side by side, either vertically or horizontally, and sets several function keys for working simultaneously in both files. The syntax is:

```
XZWO fn1 ft1 fm1 fn2 ft2 fm2 <(opt>
```
where:

- 'fn1 ft1 fm1' is the first file to edit.
- 'fn2 ft2 fm2' is the second file to edit.
- 'opt' can be either 'V' for vertical display or 'H' for horizontal display, where 'H' is the default setting.

The second procedure allows you to edit the same file simultaneously in EBCDIC and HEX. The syntax is:

**XH fn ft <fm>**

where 'fn ft fm' is the file to edit in EBCDIC and HEX.

XZWO EXEC

```
/**********************************************************************/
/* Editing two files simultaneously (vertically or horizontally) */
/**********************************************************************/
/**********************************************************************/
/* Call: XZWO fn1 ft1 fm1 fn2 ft2 fm2 <(opt> */
/* fn1 ft1 fm1 : 1st file */
/* fn2 ft2 fm2 : 2nd file */
/* opt = V : vertically */
/* H : horizontally (default) */
/**********************************************************************/
trace off
parse upper arg fn1 ft1 fm1 fn2 ft2 fm2 '(' opt
if fn1 = '?' then signal hilfe
if opt = '' then opt = 'H'
```

```
queue 'SCREEN 2' opt
queue 'SET PF15 MACRO XHX 15'
queue 'SET PF16 MACRO XHX 16'
queue 'SET PF19 MACRO XHX 19'
queue 'SET PF2Ø MACRO XHX 2Ø'
queue 'SOS TABCMDF'
queue 'XEDIT' fn2 ft2 fm2
queue 'SET PF15 MACRO XHX 15'
queue 'SET PF16 MACRO XHX 16'
queue 'SET PF19 MACRO XHX 19'
queue 'SET PF2Ø MACRO XHX 2Ø'
queue 'SOS TABCMDF'
queue 'MSG PF15/16 resp. PF19/2Ø were set for simultaneous paging'
'XEDIT' fn1 ft1 fm1
exit
/**********************************************************************/
/* Help */
/**********************************************************************/
hilfe:
'VMFCLEAR'
address cms 'type xzwo exec * 1 1Ø'
```
#### XH EXEC

```
/**********************************************************************/
/* Editing a file in EBCDIC and HEX simultaneously */
/**********************************************************************/
/* The same file is shown to the left in EBCDIC and to the right in */
/* HEX */
/**********************************************************************/
/* Call: XH fn ft <fm> */
/* : as with XEDIT */
/**********************************************************************/
trace off
parse upper arg fn ft fm .
if fn = '?' then signal hilfe
queue 'SCREEN 2 V'
queue 'SOS TABCMDF'
queue 'VERIFY HEX 1 8Ø'
queue 'SET IMAGE OFF'
queue 'SOS TABCMDF'
do m = 1 to 8
   queue 'SET PF'm 'MACRO XHX' m
end
queue 'MSG PF1 until PF8 were set'
'XEDIT' fn ft fm
exit
/**********************************************************************/
/* Help */
/**********************************************************************/
```
**hilfe: 'VMFCLEAR' address cms 'type xm exec \* 1 8'**

#### XHX XEDIT

**/\*\*\*\*\*\*\*\*\*\*\*\*\*\*\*\*\*\*\*\*\*\*\*\*\*\*\*\*\*\*\*\*\*\*\*\*\*\*\*\*\*\*\*\*\*\*\*\*\*\*\*\*\*\*\*\*\*\*\*\*\*\*\*\*\*\*\*\*\*\*/ /\* XEDIT MACRO for HX and XZWO (setting PF keys) \*/ /\*\*\*\*\*\*\*\*\*\*\*\*\*\*\*\*\*\*\*\*\*\*\*\*\*\*\*\*\*\*\*\*\*\*\*\*\*\*\*\*\*\*\*\*\*\*\*\*\*\*\*\*\*\*\*\*\*\*\*\*\*\*\*\*\*\*\*\*\*\*/ parse upper arg pf select when pf = '1' then do 'N 2Ø' 'SOS TABCMDF' 'N 2Ø' 'SOS TABCMDF' end when pf = '2' then do 'U 2Ø' 'SOS TABCMDF' 'U 2Ø' 'SOS TABCMDF' end when pf = '3' then do 'N 8' 'SOS TABCMDF' 'N 8' 'SOS TABCMDF' end when pf = '4' then do 'U 8' 'SOS TABCMDF' 'U 8' 'SOS TABCMDF' end when pf = '5' then do 'RIGHT 9' 'SOS TABCMDF' 'RIGHT 9' 'SOS TABCMDF' end when pf = '6' then do 'LEFT 9' 'SOS TABCMDF' 'LEFT 9' 'SOS TABCMDF' end when pf = '7' then do 'U 2Ø' 'SOS TABCMDF'**

 **'U 2Ø' 'SOS TABCMDF' end when pf = '8' then do 'N 2Ø' 'SOS TABCMDF' 'N 2Ø' 'SOS TABCMDF' end WHEN PF = '15' THEN DO 'N 8' 'SOS TABCMDF' 'N 8' 'SOS TABCMDF' end WHEN PF = '16' THEN DO 'U 8' 'SOS TABCMDF' 'U 8' 'SOS TABCMDF' end WHEN PF = '17' THEN DO 'RIGHT 9' 'SOS TABCMDF' 'RIGHT 9' 'SOS TABCMDF' end WHEN PF = '18' THEN DO 'LEFT 9' 'SOS TABCMDF' 'LEFT 9' 'SOS TABCMDF' end WHEN PF = '19' THEN DO 'U 2Ø' 'SOS TABCMDF' 'U 2Ø' 'SOS TABCMDF' end WHEN PF = '2Ø' THEN DO 'N 2Ø' 'SOS TABCMDF' 'N 2Ø' 'SOS TABCMDF' end OTHERWISE NOP**

```
end
```
*Dr Reinhard Meyer (Germany)* © Xephon 1999

#### <span id="page-6-0"></span>**Mouse-clickable XEDIT enhancements – part 2**

*This month, continuing the* Mouse on the mainframe *series of articles on the manipulation of System/390 applications with a PC or workstation mouse, we conclude the article on writing mouse-clickable XEDIT enhancements.*

KEYWIN menus rest on the bottom of the logical screen and open upwards until all menu items are showing or the top of the logical screen is visible. Menus that are too long to be displayed in their entirety can be scrolled by pressing PF7/PF8 or by clicking on the BACK/FORW menu controls. Most practically, KEYWIN menus can be assigned to PF keys, as follows:

```
 /* PROFILE XEDIT assigning KEYWIN macros to PF keys */
 .
 .
 .
    'SET PF6 MACRO KEYWIN 6 XCMDS'
 .
 .
 .
    'RESERVE -4 T N 1=Help ......................... 6=XCmds'
 .
 .
 .
    'SET ENTER BEFORE MACRO HOTKEYS'
 .
 .
 .
```
Now:

- PF6 is assigned to invoke the KEYWIN XEDIT macro, which will display the contents of file XCMDS KEYWIN in a CMS window in position '6' (rightmost) of the current XEDIT screen.
- The fourth line from the bottom of the XEDIT screen will contain a reserved line for PF keys 1 to 6.
- Pressing the ENTER key (or clicking with the mouse) will invoke the HOTKEYS XEDIT macro, which will determine what to do. If the string '6=XCmds' on reserved line -4 is clicked, then the KEYWIN macro will run and display a list of XEDIT subcommands, as shown in Figure 5 (see *VMUpdate*, Issue151).

Any, or all, PF keys can be assigned to invoke the KEYWIN XEDIT macro. Each KEYWIN menu can contain an unlimited number of commands and subcommands (in practice, one or two dozen commands makes sense). So in using the KEYWIN macro and the other techniques outlined in this section, 12 PF keys and two reserved lines can serve to access several hundred subcommands, commands, and EXECs.

KEYWIN also supports the following command syntax, which includes variables to represent the file-id:

**PRINT &fn &ft &fm**

where &fn, &ft, and &fm are dynamically replaced with the current file's filename, filetype, and filemode.

When a menu item contains any of these variables, KEYWIN analyses the command and substitutes the necessary file-id values before issuing the command. File-id variable substitution greatly increases the variety of useful commands and EXECs that can be included in KEYWIN menus.

The KEYWIN XEDIT macro follows:

```
/* KEYWIN XEDIT - Adding Pop-Up Menus to the Xedit Screen */
winname='KEYWIN' /* name the window */
Address 'COMMAND' /* address commands */
/* Process arguments */
arglist=Arg(1) /* get arg string */
nargs=Words(arglist) /* get number of args */
Parse Upper Var arglist , /* get window position*/
 winpos kwfn kwft kwfm . /* & menu file name */
If (nargs < 2 | Datatype(winpos)¬='NUM' , /* detect bad call */
   | winpos<1 | winpos>12)
   Then
     Do
      Address 'XEDIT' 'MSG', \frac{1}{2} /* queue error message*/
         Left(winname':',9) ,
         'Selected PF key is' ,
         'incorrectly defined;' ,
         'see HELP PETS' winname'.'
       Exit(97) /* exit with rc=97 */
       End
If (Length(Strip(kwft))=Ø) /* no filetype? */
   Then kwft='KEYWIN' /* then ft="KEYWIN" */
If (Length(Strip(kwfm))=Ø) /* no filemode? */
   Then kwfm='*' /* the fm="*" */
```

```
'ESTATE' kwfn kwft kwfm /* check for menu */
If (rc¬=Ø) /* menu missing? */
  Then
    Do
     Address 'XEDIT' 'MSG', \frac{1}{2} aueue error message*/
        Left(winname':',9) ,
         'Unable to locate' ,
         '"'kwfn kwft kwfm'"' ,
         'specified on selected PF key.'
      Exit(98) /* exit with rc=98 */
      End
/* Initialize virtual screen and window */
borcol='W' /* set border colour */
clkcol='Y' /* set help text colour*/
txtcol='G' /* set menu item colour*/
f=GETCHOICES() /* get menu items */
f=DEFINEWIN() /* define scrn, window */
clines=lines-5 /* set "scroll" value */
topchoice=1 /* init top menu item */
botchoice=Min(choices.Ø,topchoice+clines) /* init last menu item */
/* Display window, process request(s) */
Do loop=1 By 1 /* infinite loop */
  /* Clear and requeue menu items to virtual screen */
  Do j=1 To Min(choices.Ø,lines-4) /* clear all lines of */
     'VSCREEN WRITE' winname j , /* the virtual */
       '1 11 (PR FIELD' ' ' /* screen */
    End
  k=Ø /* init line counter */
  Do j=topchoice To botchoice /* write menu items */
 k=k+1 /* increment counter */
 Parse Var choices.j type program , /* parse menu item */
      "'"description /* description */
     'VSCREEN WRITE' winname k '1 11' , /* queue menu item */
      '(NOPR' txtcol 'FIELD', /* descripts to the */
      Left(Strip(description),9) /* virtual screen */
    End
  /* Update the 327Ø and receive mouse click */
   'VSCREEN CURSOR' winname '1 2' /* cursor on top item */
   'WINDOW POP' winname /* menu in front/top */
   'VSCREEN WAITREAD' winname /* update 327Ø, get */
                                /* selection info */
```

```
 /* Retrieve keystroke and cursor location */
   Parse Var waitread.2 . vline vcol area /* get cursor position*/
   choice=vline+topchoice-1 /* get menu choice # */
   keystroke=Strip(waitread.1) /* identify keystroke */
   xcmd='' /* reset cmd string */
   /* Evaluate where the menu was clicked */
   Select;
     When (vline=-1 & vcol=-1) /* close window? */
       Then keystroke='PFKEY 3'
     When (vline=-2 & vcol<6 & area='RESERVED') /* scroll backward? */
       Then keystroke='PFKEY 7'
     When (vline=-2 & vcol=6 & area='RESERVED') /* indeterminate? */
       Then keystroke='NULL'
     When (vline=-2 & vcol>6 & area='RESERVED') /* quit? */
       Then keystroke='PFKEY 3'
     When (vline=-1 & vcol<6 & area='RESERVED') /* scroll forward? */
       Then keystroke='PFKEY 8'
     When (vline=-1 & vcol=6 & area='RESERVED') /* indeterminate? */
       Then keystroke='NULL'
     When (vline=-1 & vcol>6 & area='RESERVED') /* edit menu file? */
       Then keystroke='PFKEY 11'
     Otherwise NOP /* else no change */
     End
   /* Process function */
   Select;
     When (keystroke='NULL') /* no function? */
       Then NOP
     When (keystroke='PFKEY 1') /* PF1 pressed? */
       Then Address 'CMS' 'HELP PETS KEYWIN' /* then display help*/
     When (keystroke='PFKEY 3') /* PF3 pressed? */
       Then Leave loop /* then end loop */
     When (keystroke='PFKEY 7') /* PF7 pressed? */
       Then
          If (topchoice=1) /* if at menu top, */
           Then \frac{1}{2} and \frac{1}{2} are \frac{1}{2} are \frac{1}{2} scroll to end \frac{1}{2} /*
 Do
                 topchoice=choices.Ø
                 botchoice=choices.Ø
End
 Else /* else */
             Do /* scroll backward */ topchoice= , /* set top menu item */
                   Max(topchoice-clines,1)
                 botchoice= , /* set end menu item */
                   Min(topchoice+clines, ,
                   choices.Ø)
                 End
```

```
 When (keystroke='PFKEY 8') /* PF8 pressed? */
       Then
          If (topchoice=choices.Ø) /* if at menu end, */
           Then \frac{x}{2} Then \frac{x}{2} Then \frac{x}{2} Do
                 topchoice=1 /* set top menu item */
                 botchoice= , /* set end menu item */
                   Min(topchoice+clines, ,
                    choices.Ø)
                 End
 Else /* else */
               Do /* scroll forward */
                 topchoice=Max(Min( , /* set top menu item */
                       topchoice+clines, ,
                         choices.Ø),1)
                 botchoice=Min(topchoice+ , /* set end menu item */
                         clines,choices.Ø)
                 End
     When (keystroke='PFKEY 11') /* PF11 pressed? */
       Then
          Do
            'XEDIT' kwfn kwft kwfm /* edit menu file */
            f=GETCHOICES() /* refresh choices. */
            Address 'XEDIT' 'REFRESH' /* refresh screen */
            'WINDOW POP' winname /* put menu on top */
            End
     When (keystroke='PFKEY 12') /* PF12 pressed? */
       Then Leave loop /* then quit */
     When (Left(keystroke,5)='PFKEY') /* another PF key? */
       Then NOP /* then do nothing */
     When (Left(keystroke,5)='ENTER' , /* menu item selected?*/
          & area='DATA')
       Then
          Do
           Parse Upper Var, \frac{1}{2} /* parse menu item */
               choices.choice ,
               command"'"description"'"
            command=Strip(command)
            Address 'XEDIT' 'EXT/FT/FN/FM' /* get fn, ft, fm */
            Do sloop=1 By 1 /* fix all variables */
               posfn=Pos('&FN',command) /* &fn variable? */
               posft=Pos('&FT',command) /* &ft variable? */
               posfm=Pos('&FM',command) /* &fm variable? */
               Select;
                 When (posfn>Ø) /* substitute fname */
                   Then command= ,
                      Left(command,Max(posfn-1,Ø)) ,
                      ||fname.1|| ,
                      Substr(command,posfn+3)
                 When (posft>Ø) /* substitute ftype */
                   Then command= ,
```
 **Left(command,posft-1) , ||ftype.1|| , Substr(command,posft+3) When (posfm>Ø) /\* substitute fmode \*/ Then command= , Left(command,posfm-1) , ||fmode.1||, Substr(command,posfm+3) Otherwise Leave sloop /\* exit if done \*/ End End /\* Process command \*/ Select; When (Length(command)=Ø) /\* if blank, pass \*/ Then NOP When (Pos('QUIT',' 'command)>Ø, | Pos(' QQ',' 'command)>Ø, /\* one \*/ | Pos(' FILE',' 'command)>Ø, /\* of \*/ | Pos(' FF',' 'command)>Ø, /\* these \*/ | Pos(' CANCEL',' 'command)>Ø, /\* commands \*/ | Pos(' KEYWIN',' 'command)>Ø, /\* ? \*/ | Pos(' XAP',' 'command)>Ø)** Then  $\frac{1}{2}$  Then  $\frac{1}{2}$  Then  $\frac{1}{2}$  Then  $\frac{1}{2}$  **Do xcmd=command /\* set cmd \*/** Leave loop  $/*$  exit  $*$ / **End Otherwise Do Address 'XEDIT' /\* commands to Xedit \*/ command /\* issue command \*/ Do sloop=1 By 1 /\* infinite loop \*/ If (Queued()=Ø) /\* anything queued? \*/ Then Leave sloop /\* no, leave \*/ Pull stkcmd /\* yes, pull command \*/ stkcmd /\* issue command \*/ End 'REFRESH' /\* update 327Ø screen \*/ Address 'COMMAND' /\* commands revert \*/ End End End Otherwise NOP /\* unknown keystrokes \*/ End /\* Exit processing \*/**

 **End**

**KEYWINEND: Address 'COMMAND' /\* address commands \*/ 'SET CMSTYPE HT' /\* hide messages \*/ 'WINDOW DELETE' winname /\* delete window \*/ 'VSCREEN DELETE' winname /\* delete v. screen \*/ 'SET CMSTYPE RT' /\* show messages \*/ If (xcmd='') /\* if no command, \*/** Then NOP *A*  $\uparrow$  *P*  $\uparrow$  *P*  $\uparrow$  *P* do nothing  $\uparrow$  *Y Al*  **Else Push xcmd /\* else queue command \*/ Exit(Ø) /\* return to Xedit \*/ /\* Read commands from disk file into stem variable CHOICES. \*/ GETCHOICES: choices.='';choices.Ø=Ø /\* init stem variable \*/** Address 'COMMAND' 'EXECIO \* DISKR',  $\frac{1}{2}$  read file  $\frac{1}{2}$  /  **kwfn kwft kwfm '(STEM CHOICES. FINIS' If (choices.Ø=Ø) /\* if no commands \*/ Then Do Address 'XEDIT' 'MSG' , /\* issue error msg \*/ Left(winname':',9) , 'Unable to read' , 'KEYWIN "'kwfn kwft kwfm'".' Exit(99) /\* exit, rc=99 \*/ End Return('') /\* Define menu virtual screen and window \*/ DEFINEWIN: f=CMSTYPE('HT') /\* hide messages \*/ 'QUERY DISPLAY (LIFO';Parse Pull . slines . /\* get # 327Ø lines \*/ Address 'XEDIT' 'EXT/LSCREEN/' /\* logical screen size\*/ lines=lscreen.1 cols=lscreen.2 line1=lscreen.3 col1=lscreen.4 bline=line1+lines-1 winrows=Min(lines-2,2+choices.Ø) /\* calc size of window\*/ 'QUERY VSCREEN' winname /\* v. screen exists? \*/ If (rc¬=Ø) /\* if v. scrn missing,\*/ Then 'VSCREEN DEFINE' , /\* then define v. \*/ winname winrows '11 Ø 2' /\* screen \*/ '**QUERY WINDOW' winname  $\begin{array}{ccc} - & - & - \\ \hline \end{array}$  /\* window exists? \*/ **If (rc=Ø) /\* if window exists, \*/** Then 'WINDOW DELETE' winname  $\frac{1}{2}$  /\* then delete win \*/ **pl=slines-bline+2 /\* line location \*/ pl=-pl pc=Word('3 16 29 42 55 66 3 16 29 42 55' , /\* column location \*/**

```
 '66',winpos)+col1-1
If (pc>cols+11) Then pc=3+col1-1 /* limit col location */
If (cols<12 | winrows<6) /* if window is too */
  Then \star \star small \star /
      Do
        Address 'XEDIT' 'MSG' , /* issue error msg */
           Left(winname':',9) ,
           'Cannot create a' ,
           'window.'
        f=CMSTYPE() /* reset message mode */
        Signal KEYWINEND /* go to exit process */
        End
'WINDOW DEFINE' winname winrows 12 pl pc , /* define window */
   '(POP TOP'
'WINDOW SHOW' winname 'ON' winname '1 1' /* connect win to scrn*/
'SET BORDER' winname 'ON ('borcol /* set border colour */
'VSCREEN WRITE' winname '-2 1 11 (RES PR' , /* queue line -2 help */
   clkcol 'FIELD BACK QUIT'
'VSCREEN WRITE' winname '-1 1 11 (RES PR' , /* queue line -1 help */
   clkcol 'FIELD FORW EDIT'
f=CMSTYPE() /* reset message mode */
Return('')
/* Handle CMS Message Typing */
CMSTYPE:
Procedure Expose $cmstype /* retain cmstype val */
Address 'COMMAND' /* address commands */
type=Strip(Translate(Left(Arg(1),2))) /* get request */
If (type¬='' & Wordpos(type,'HT RT')>Ø) /* if specific request*/
   Then
      Do
        'QUERY CMSTYPE (LIFO' /* query cmstype */
        Parse Pull . . $cmstype . /* get current cmstype*/
        'SET CMSTYPE' type /* set new cmstype */
        End
   Else If (Wordpos($cmstype,'HT RT')>Ø) /* else if previous, */
          Then Address 'COMMAND' , /* reset cmstype */
              'SET CMSTYPE' $cmstype
Return('') \frac{1}{2} k \frac{1}{2} k \frac{1}{2} k \frac{1}{2} k \frac{1}{2} k \frac{1}{2} k \frac{1}{2} k \frac{1}{2} k \frac{1}{2} k \frac{1}{2} k \frac{1}{2} k \frac{1}{2} k \frac{1}{2} k \frac
```
#### THE PETPROF XEDIT MACRO

KEYWIN command menus can contain any XEDIT subcommand, CMS or CP command, macro, or EXEC. Commands such as 'SAVE' and 'PRINT &fn &ft &fm' may be appropriate for any file opened to XEDIT. However, a command like 'SCRIPT &fn' is appropriate only for files containing Script commands. If a user routinely edits different kinds of files (eg Assembler, EXECs, HTML, Script) it may be appropriate to create several different 'profile'macros, each invoking KEYWIN menus appropriate to a different filetype.

The PETPROF XEDIT macro can be used to invoke an XEDIT macro appropriate to the filetype of the active file. The mapping of filetype to macro is contained in a file named DEFAULT PETPROF. A sample DEFAULT PETPROF follows:

```
* PROFILEA
ASSEMBLE PROFILEB
SCRIPT PROFILED
```
The left column contains a list of filetypes, with '\*' signifying any filetype not otherwise listed. The right column contains a list of XEDIT macros containing XEDIT initialization subcommands. The logic of PETPROF is as follows:

- PETPROF determines the filetype of the active file.
- PETPROF determines whether one of two files exists: 'userid PETPROF' or 'DEFAULT PETPROF'; if so, PETPROF inspects the file to determine whether a macro has been specified for the filetype.
- If no macro has been specified for the filetype, PETPROF inspects the macro mapping file to determine whether a default macro has been specified.
- If an appropriate macro can be identified, PETPROF determines whether that macro exists, and, if it exists, that macro is invoked.

In summary, to enable automatic selection of XEDIT initialization subcommands tailored to files by filetype, one must do the following:

- Create one or more XEDIT macros containing initialization subcommands, including calls to the HOTKEYS and KEYWIN macros, if desired; each macro should be tailored to a specific filetype.
- Create a file named 'userid PETPROF' or 'DEFAULT PETPROF', which maps filetypes to macros.
- Ensure access to the PETPROF XEDIT macro.
- Create a file named PROFILE XEDIT containing the following lines:

```
/* PROFILE XEDIT */
'MACRO PETPROF'
Exit(Ø)
```
#### The PETPROF XEDIT macro follows:

```
/* PETPROF XEDIT - Invoke an XEDIT macro according to filetype */
Address 'XEDIT' /* address commands */
'EXT/FT/' /* get filetype */
profile=GETPROF(ftype.1) /* recommended macro? */
If (profile='') Then profile=GETPROF('*') /* no, get default */
Select;
 When (profile='') Then NOP /* no macro, zip */
 When (profile='PROFILE') Then profile='' /* if standard, null */
   When (PESTATE(profile 'XEDIT *')=Ø) Then NOP /* macro found? */
  0therwise profile='' / /* hmmm.... */
   End
If (profile¬='') Then 'MACRO' profile /* issue macro */
Exit(Ø) /* return */
/* Look for a recommended XEDIT macro, according to filetype */
GETPROF:
Address 'COMMAND' /* address commands */
/* Look for a profile-to-filetype mapping file. */
Select;
   When (PESTATE(Userid() 'PETPROF *')=Ø) /* user-id PETPROF? */
      Then petprofid=Userid() 'PETPROF'
   When (PESTATE('DEFAULT PETPROF *')=Ø) /* DEFAULT PETPROF? */
      Then petprofid='DEFAULT PETPROF'
   Otherwise petprofid='' /* hmmmm.... */
   End
$$prof$$='$$PROF$$' /* set profile dummy */
If (petprofid='') /* if no mapping file,*/
  Then NOP the notation of the state of the state of the state of the state of the state of the state of the state of the state of the state of the state of the state of the state of the state of the state of the state of 
   Else
      Do
        If (Arg()=Ø) /* filetype supplied? */
          Then filetype='*' /* no, set default */<br>Else Parse Upper Arg filetype . /* yes, get ft */
           Else Parse Upper Arg filetype . /* yes, get ft */
        'PIPE <' petprofid , /* scan mapping file */
          '| STRIP LEADING' , \frac{1}{2} (no leading blanks)*/
           '| FIND' filetype'_| TAKE 1' , /* for filetype; */
```

```
 '| SPEC WORDS 2-2 1' , /* get profile name */
          '| VAR $$PROF$$ | HOLE' /* save in variable */
       If ($$prof$$='$$PROF$$') /* if no profile, */
          Then $$prof$$='' /* then clear var */
       End
Return($$prof$$) /* return profile name*/
/* Check for profile-to-filetype mapping file */
PESTATE: Procedure
Address 'COMMAND' 'ESTATE' Arg(1)
Return(rc)
```
#### FURTHER INFORMATION

Further information about the PETs project can be found at the following Web location: http://vm.uconn.edu/~pets/.

*Editor's note: in a future article, the author will discuss adding new functions to XEDIT with alternative XEDIT customization macros.*

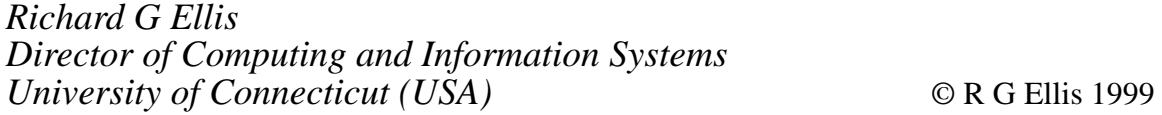

#### **A full screen console interface – part 9**

*Editor's note: the following article is an extensive piece of work which will be published over several issues of* VM Update*. It was felt that readers could benefit from the entire article and from the individual sections. Any comments or recommendations would be welcomed and should be addressed either to Xephon or directly to the author at fernando\_duarte@vnet.ibm.com.*

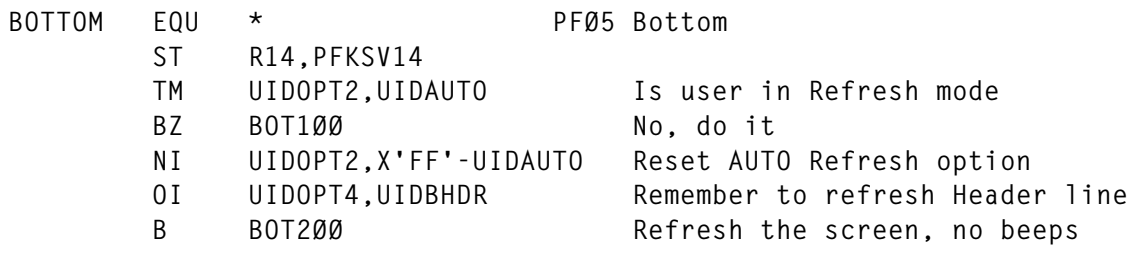

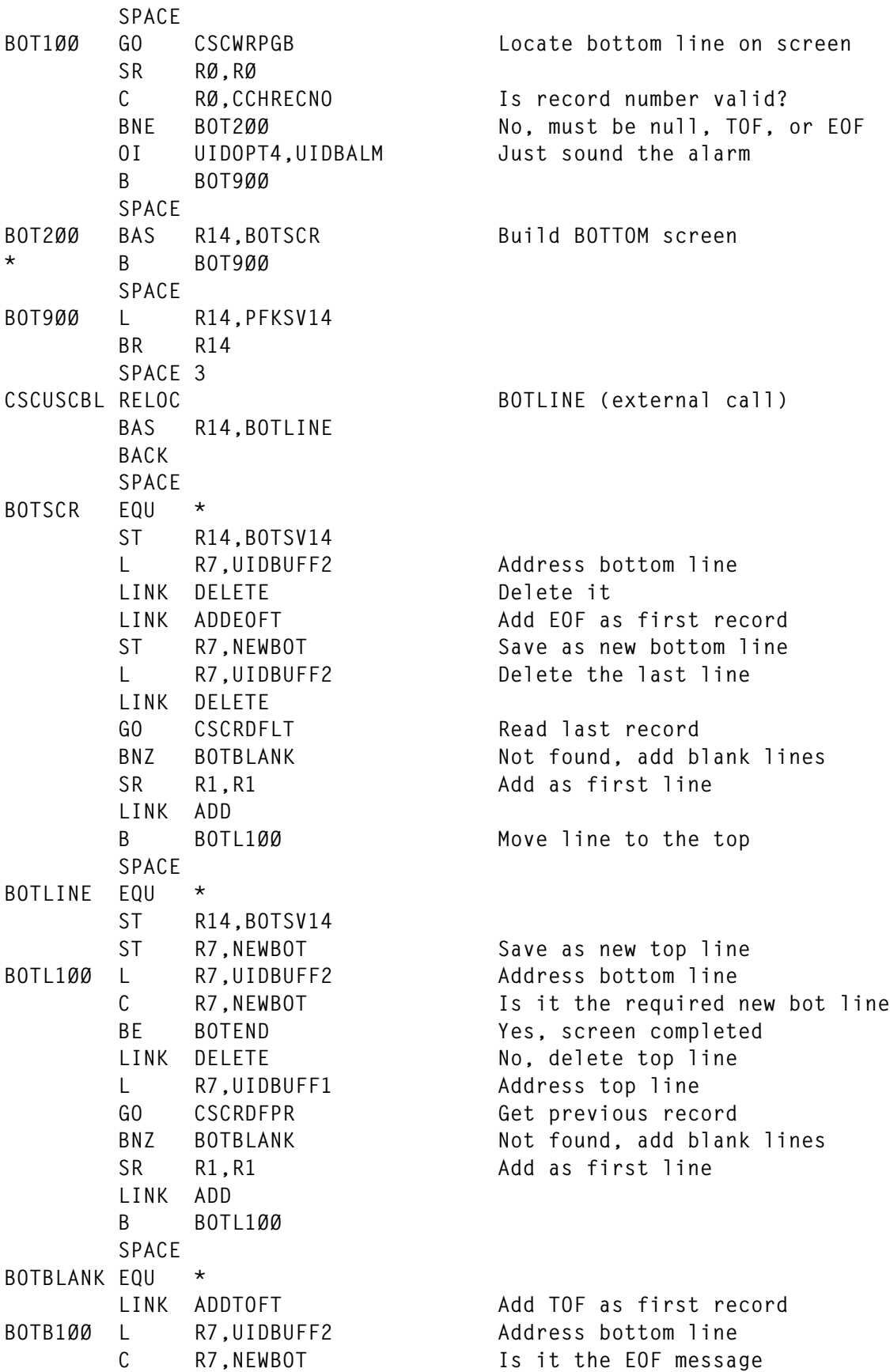

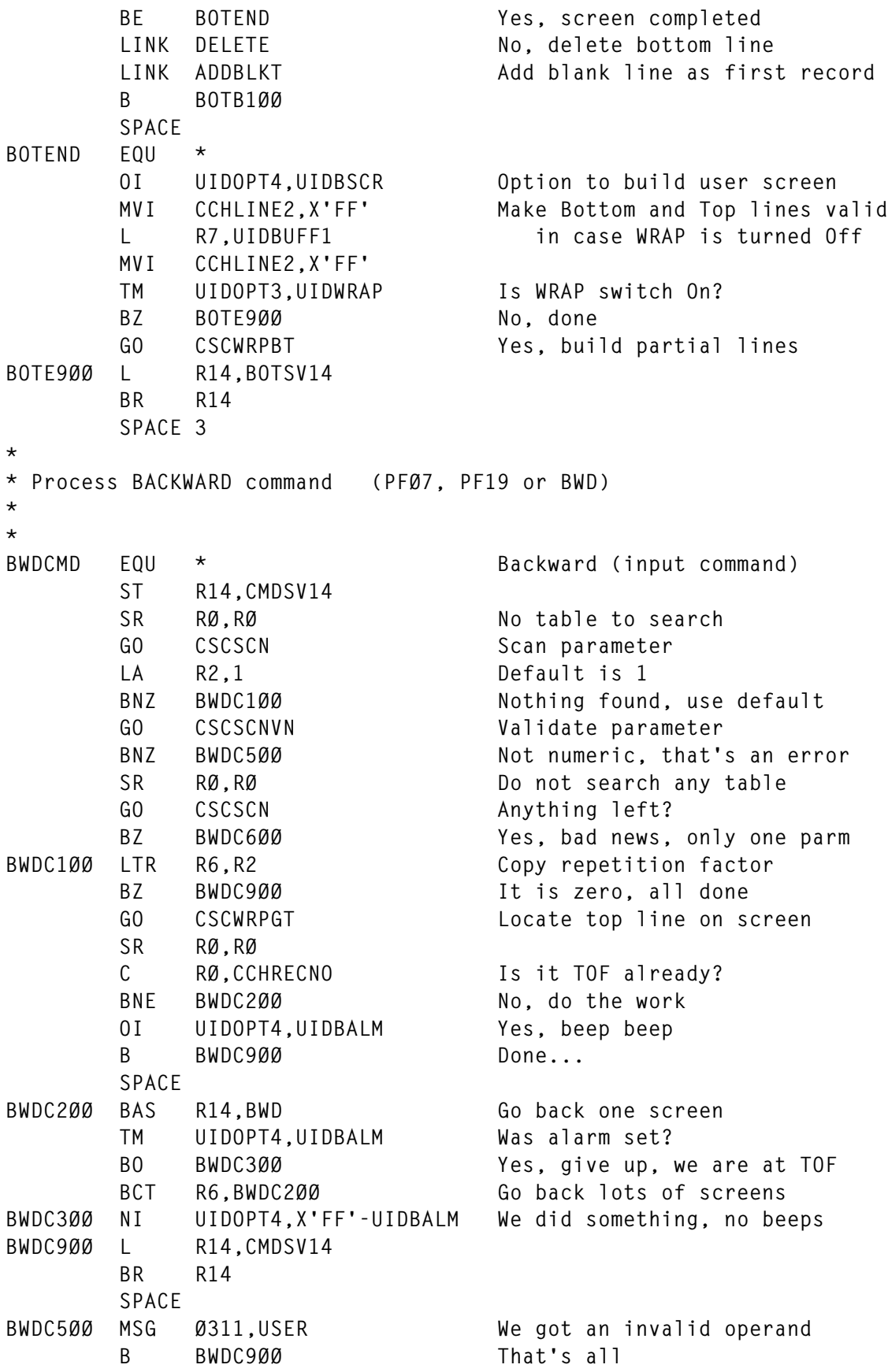

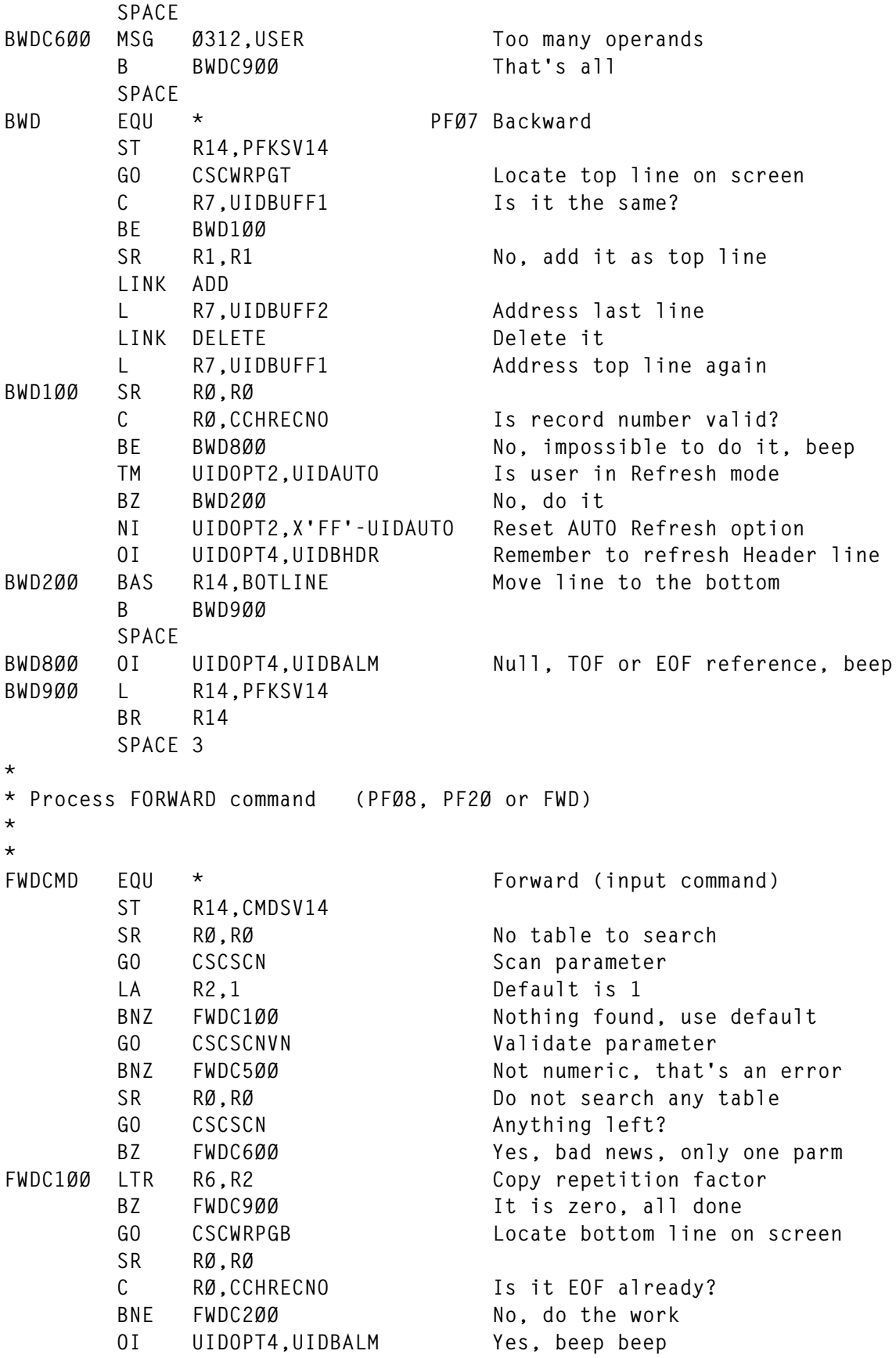

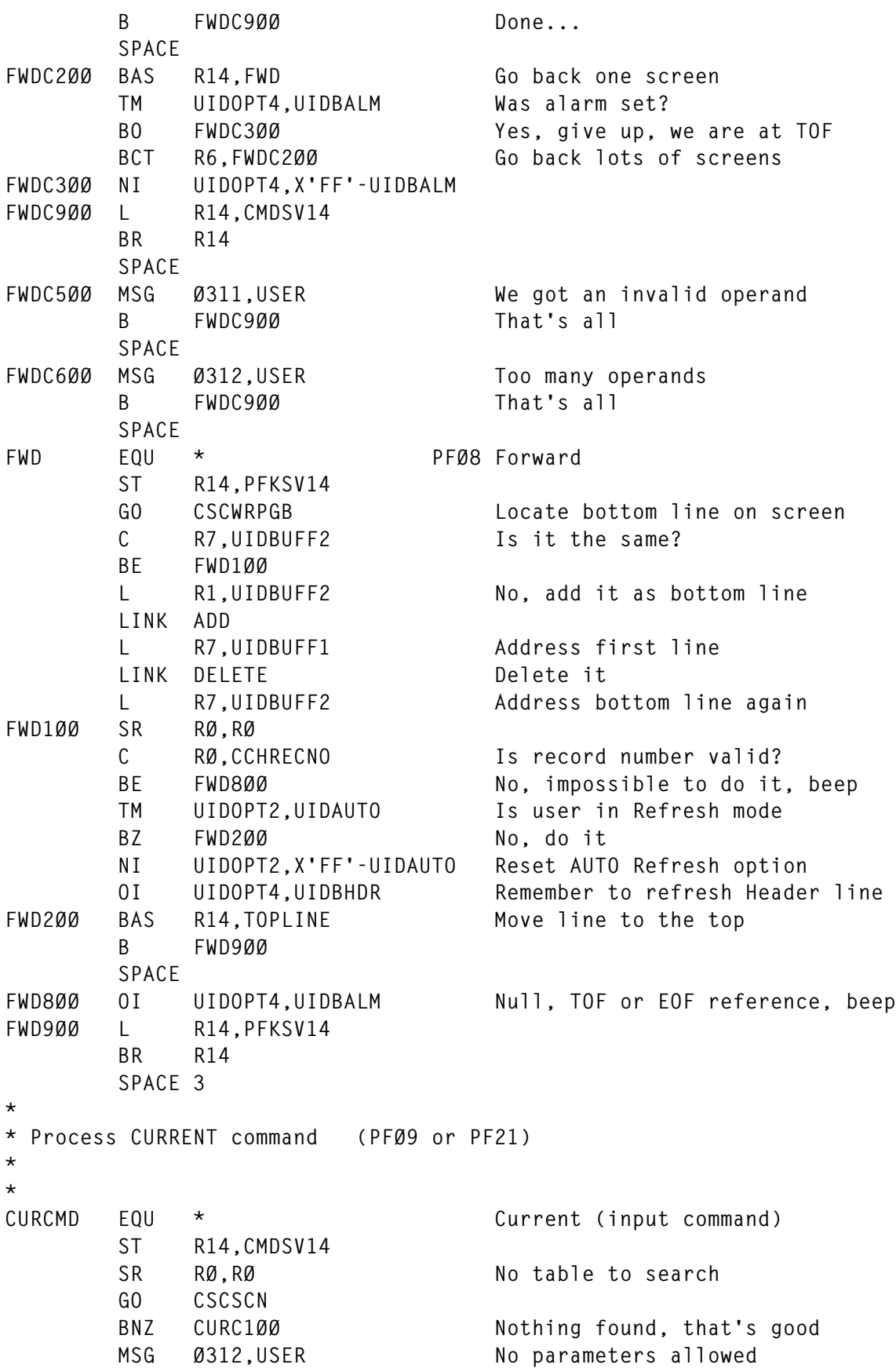

```
 B CURC9ØØ
       SPACE
CURC1ØØ BAS R14,CURRENT
CURC9ØØ L R14,CMDSV14
       BR R14
       SPACE
CURRENT EQU * PFØ9 Current
       ST R14,PFKSV14
       TM UIDOPT2,UIDAUTO Is user in Refresh mode
      BZ CUR100 No, refresh screen
       OI UIDOPT4,UIDBALM Yes, beep beep
       B CUR9ØØ
       SPACE
CUR1ØØ OI UIDOPT2,UIDAUTO Set AUTO Refresh option
       BAS R14,ADDHDR Create new Header line
       OI UIDOPT4,UIDBHDR Refresh the Header line
       BAS R14,REBUILD Refresh the screen
CUR9ØØ L R14,PFKSV14
       BR R14
       SPACE 3
*
* Process LEFT and RIGHT commands (SHIFT omitted)
*
*
SHIFTLE EQU * Left (Shift omitted)
       ST R14,CMDSV14
      LA R4, SHFLEFT Load shift direction
       B SHF#GO
       SPACE
SHIFTRI EQU * Right (Shift omitted)
       ST R14,CMDSV14
       LA R4,SHFRIGHT Load shift direction
       B SHF#GO
       SPACE
*
* Process SHIFT command (PF1Ø or PF22 or SHIFT)
*
* SHF#GO is invoked by SHIFTLE and SHIFTRI (SHIFT omitted)
*
*
SHIFTCMD EQU * Shift (input command)
       ST R14,CMDSV14
       LA RØ,SHFTABLE Address table to search
      GO CSCSCN Scan option
      BNZ SHFC500 Nothing, something is missing
      LTR R4, R15 Save and test value
       BZ SHFC6ØØ Not on table, invalid option
SHF#GO SR RØ, RØ No more tables to search
       GO CSCSCN Get shift value
      BNZ SHFC500 Nothing, more bad news
```
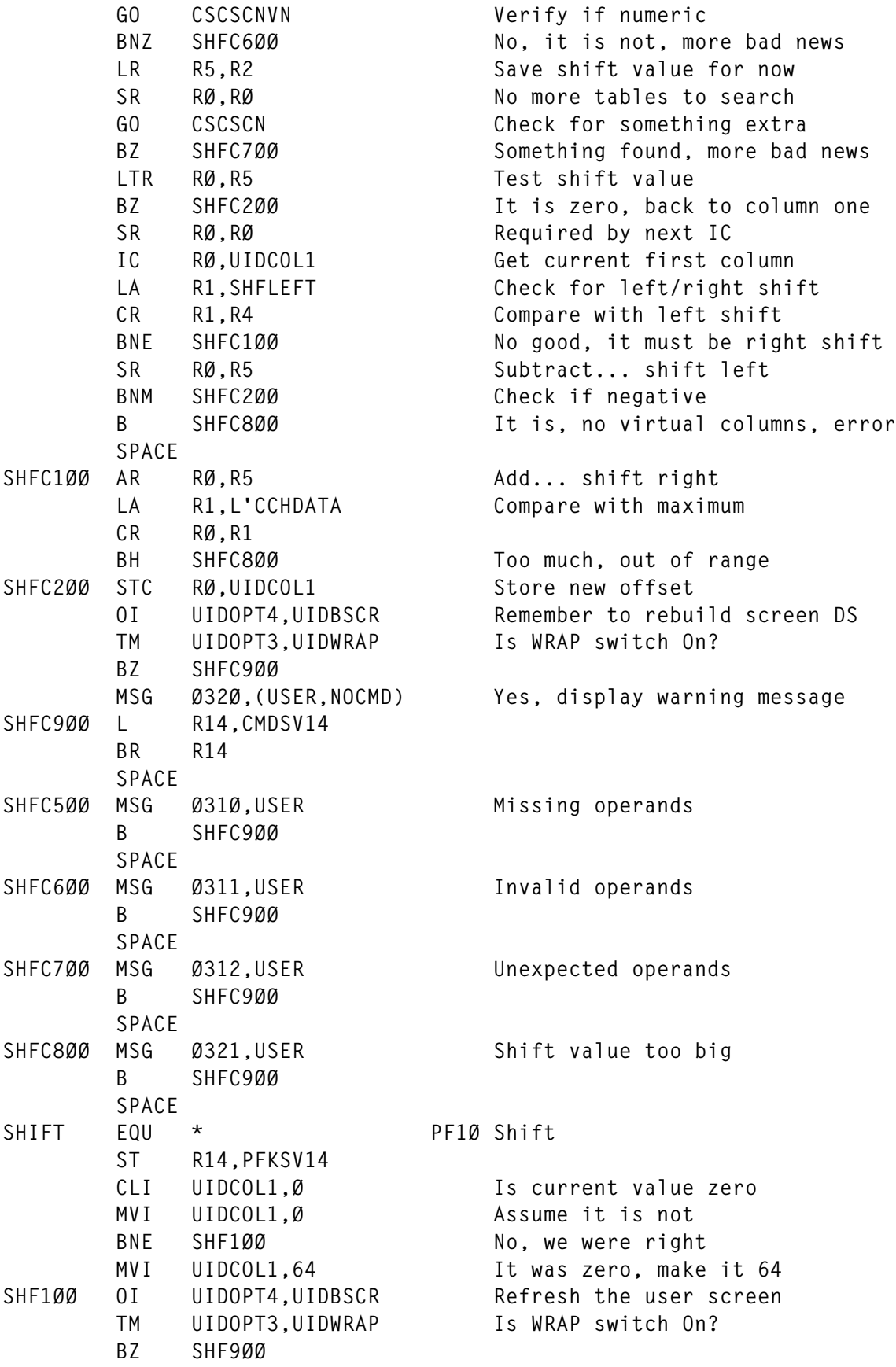

```
 MSG Ø32Ø,(USER,NOCMD) Yes, display warning message
SHF9ØØ L R14,PFKSV14
       BR R14
       SPACE 3
*
* Process ENTER key
*
*
REFRESH EQU * ENTER No function at this moment
* ST R14,PFKSV14
* L R14,PFKSV14
       BR R14
       SPACE 3
*
* Process END command (PFØ3 / PF15 is local to the user)
*
*
END EQU * End (PFØ3 is local to user)
       TM UIDOPT1,UIDRMTE Is user remote?
       BO DISCONN Yes, process as Disconnect
       ST R14,CMDSV14
      SR RØ, RØ No table to search
       GO CSCSCN
       BNZ END1ØØ Nothing found, good news
       MSG Ø312,USER No parameters allowed
       L R14,CMDSV14
       BR R14
       SPACE
END1ØØ L RØ,UIDPID Get PATHID (first two bytes)
       GO CSCSEV Terminate session
       B USERBYE That's all, user is gone
       SPACE 3
*
* Process DISConnect command
*
*
DISCONN EQU * Disconnect
       ST R14,CMDSV14
       GO CSCUSADN
       LTR R8,R8 User maybe be gone
       BZ USERBYE Yes it is...
       L R14,CMDSV14
       BR R14
       SPACE 3
*
* Process SWAP/SWITCH command
*
*
SWAP EQU * SWAP command
       ST R14,CMDSV14
```
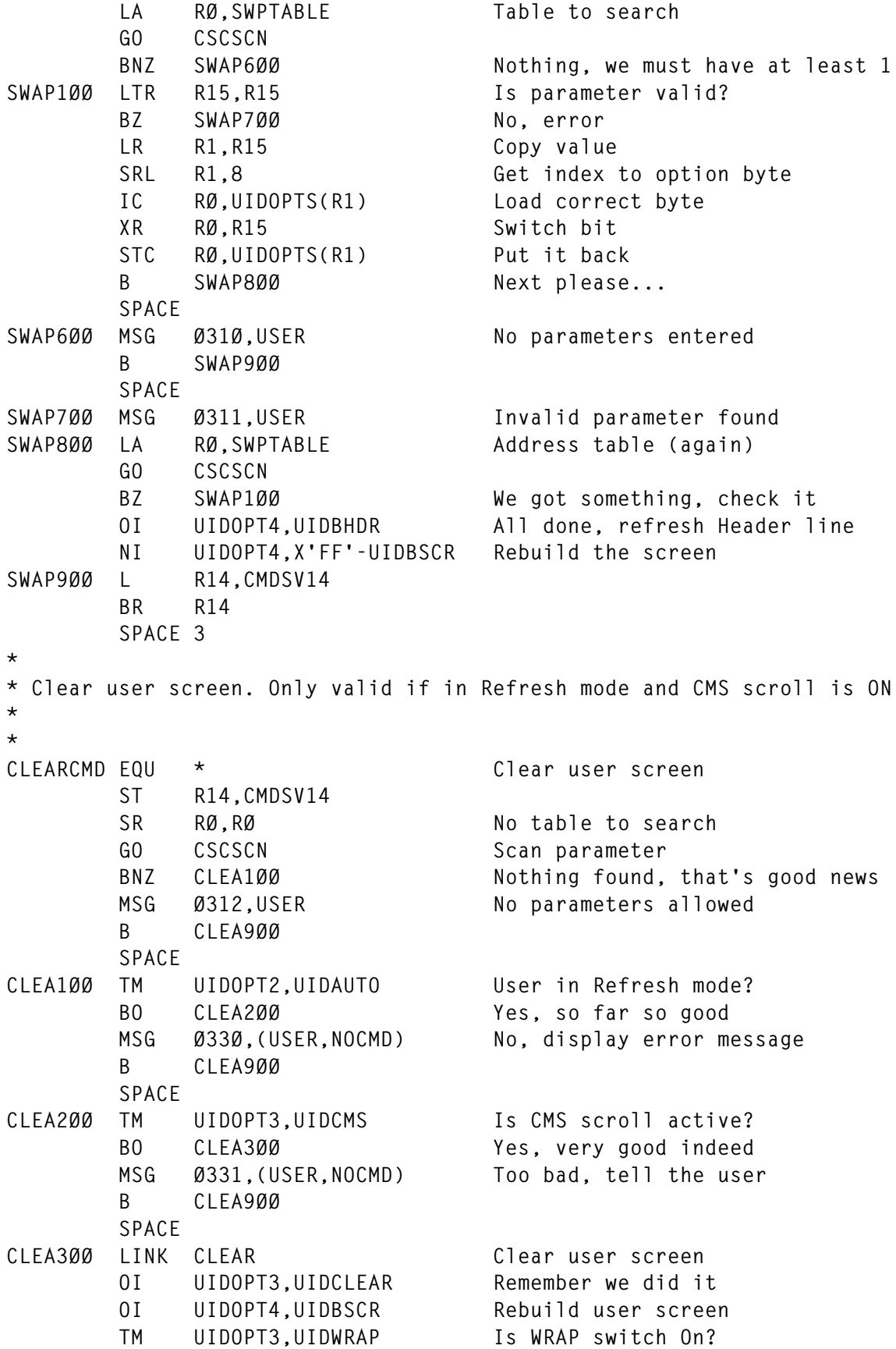

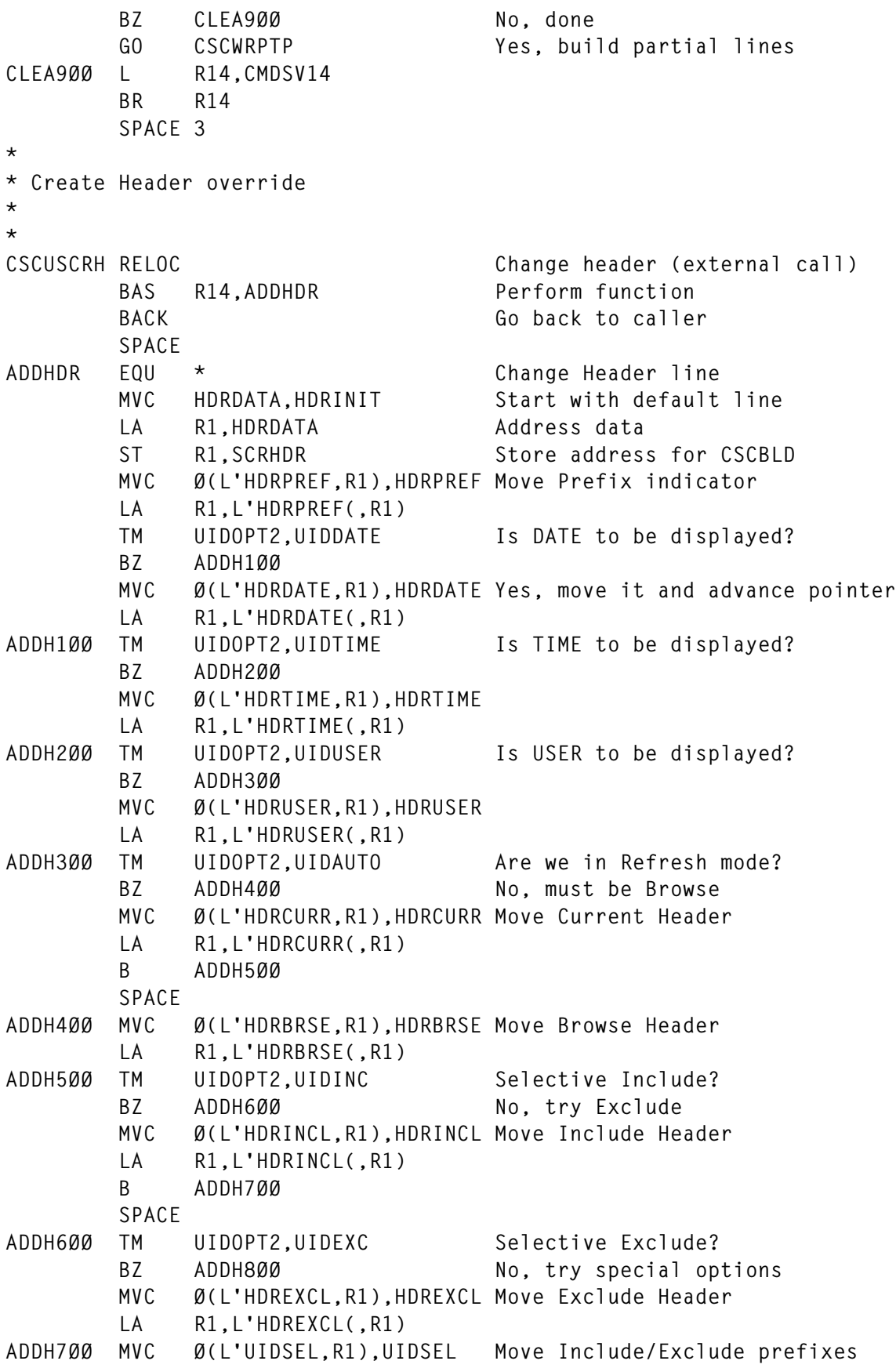

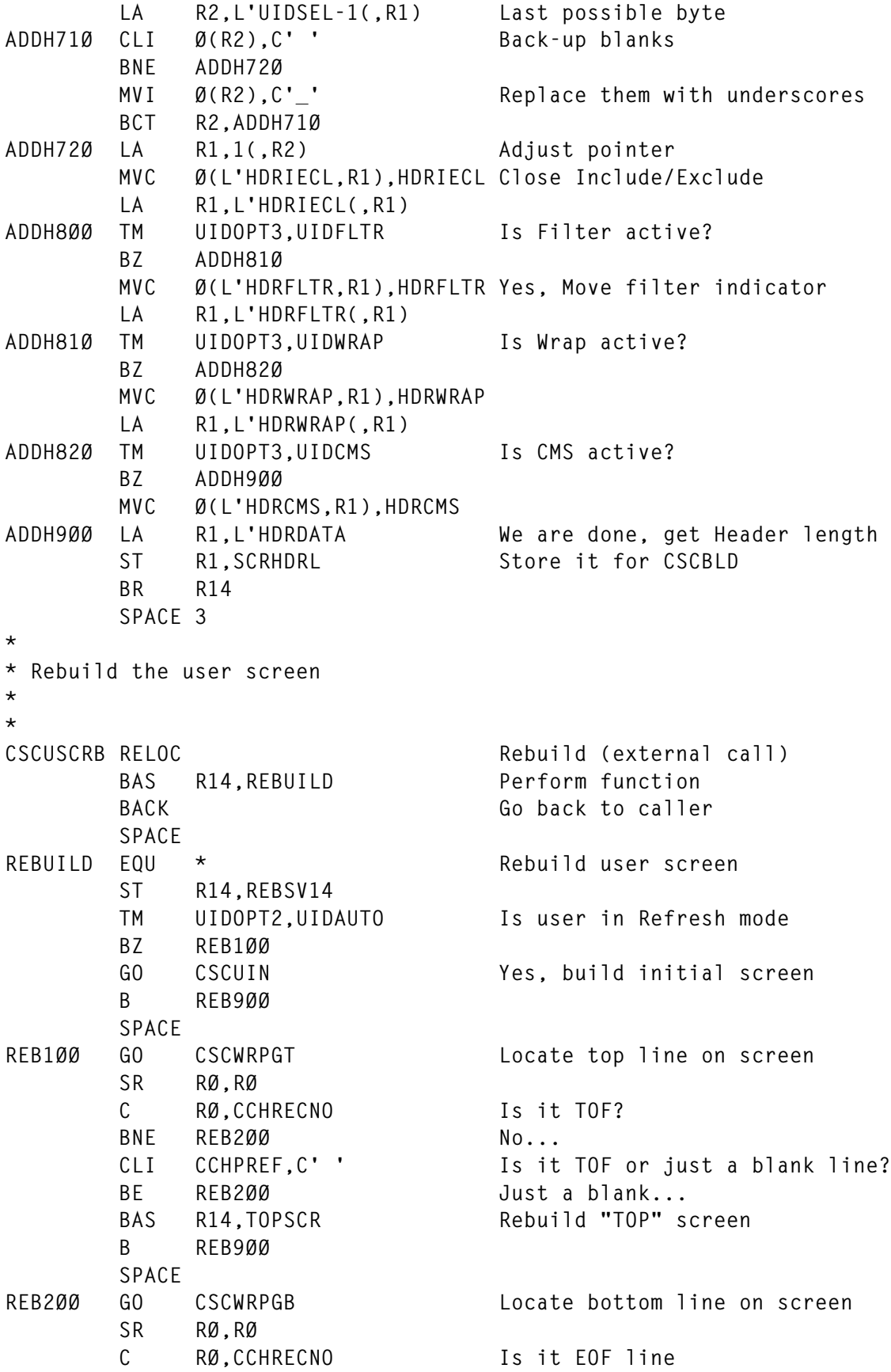

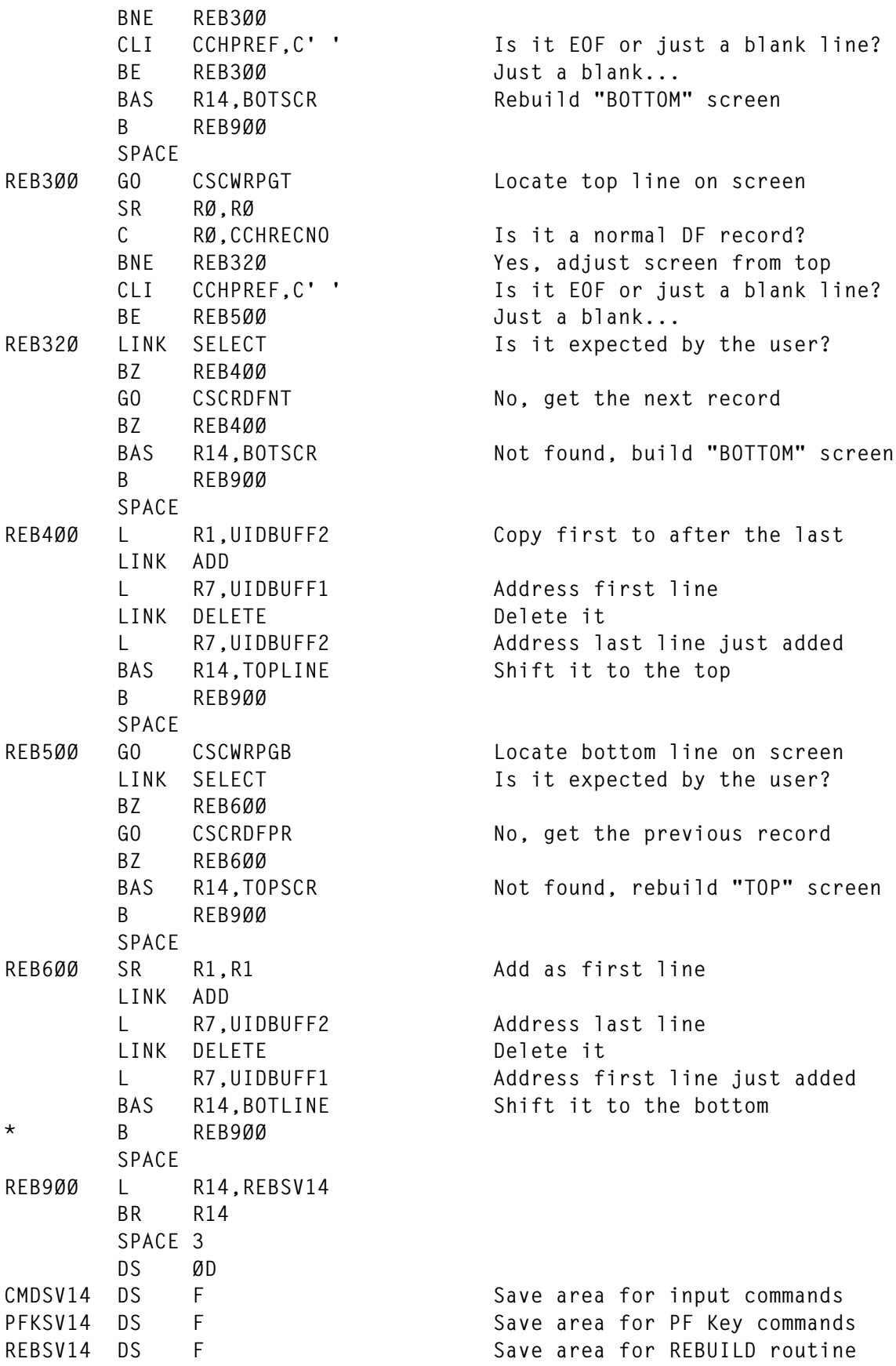

```
TOPSV14 DS F Save area for TOPSCR routine
BOTSV14 DS F Save area for BOTSCR routine
NEWBOT DS F New bottom line when scrolling
NEWTOP DS F New top line when scrolling
       SPACE
@SCUSASD DC V(CSCUSASD) Send user data to remote node
@SCUSADN DC V(CSCUSADN) Process disconnect command
       SPACE
       DS ØD
HDRDATA DS CL6Ø<br>
HDRINIT DC 6ØC'_' Default Header
HDRINIT DC 6ØC'_' Default Header<br>
HDRPREF DC C'>_' Prefix header
HDRPREF DC C'>_' Prefix header
HDRDATE DC C'__Date___' Date
HDRTIME DC C'__Time___' Time
HDRUSER DC C'__User___' User
HDRCURR DC C'Current___' Current screen (refresh)
HDRBRSE DC C'Browse___' Browse
HDRINCL DC C'Inc(' Selective Include
HDREXCL DC C'Exc(' Selective Exclude
HDRIECL DC C')_' Close Selective Inc/Exc
HDRFLTR DC C'F_' Filter active
HDRWRAP DC C'W_' Wrap
HDRCMS DC C'C_' CMS
       SPACE
* Command classes in use
*
* PA/PF Key classes (until someone codes a macro)
*
* ØØ - X'ØØØØØØ' *** PA/PF classes should match the ***
* Ø1 - X'8ØØØØØ' *** equivalent command class ***
* Ø2 - X'4ØØØØØ' *** ie PFØ7 and BWD are both class Ø3 ***
* Ø3 - X'2ØØØØØ' *** ***
*
* Ø1 - General commands
* Ø2 - Commands associated with refresh mode
* Ø3 - Commands associated with browse mode
* Ø4 - Commands associated with Data File search
* Special commands
* Ø5 - Release
* Ø6 - OP
* Ø7 - COnnect / DIsconnect
*
PFTABLE DS ØD
       DC AL1(ENTER),X'ØØØØØØ',A(REFRESH) Refresh the screen
*
       DC AL1(PF4),X'2ØØØØØ',A(TOP) PFØ1-PF12
       DC AL1(PF5),X'2ØØØØØ',A(BOTTOM)
       DC AL1(PF7),X'2ØØØØØ',A(BWD)
       DC AL1(PF8),X'2ØØØØØ',A(FWD)
       DC AL1(PF9),X'4ØØØØØ',A(CURRENT)
```
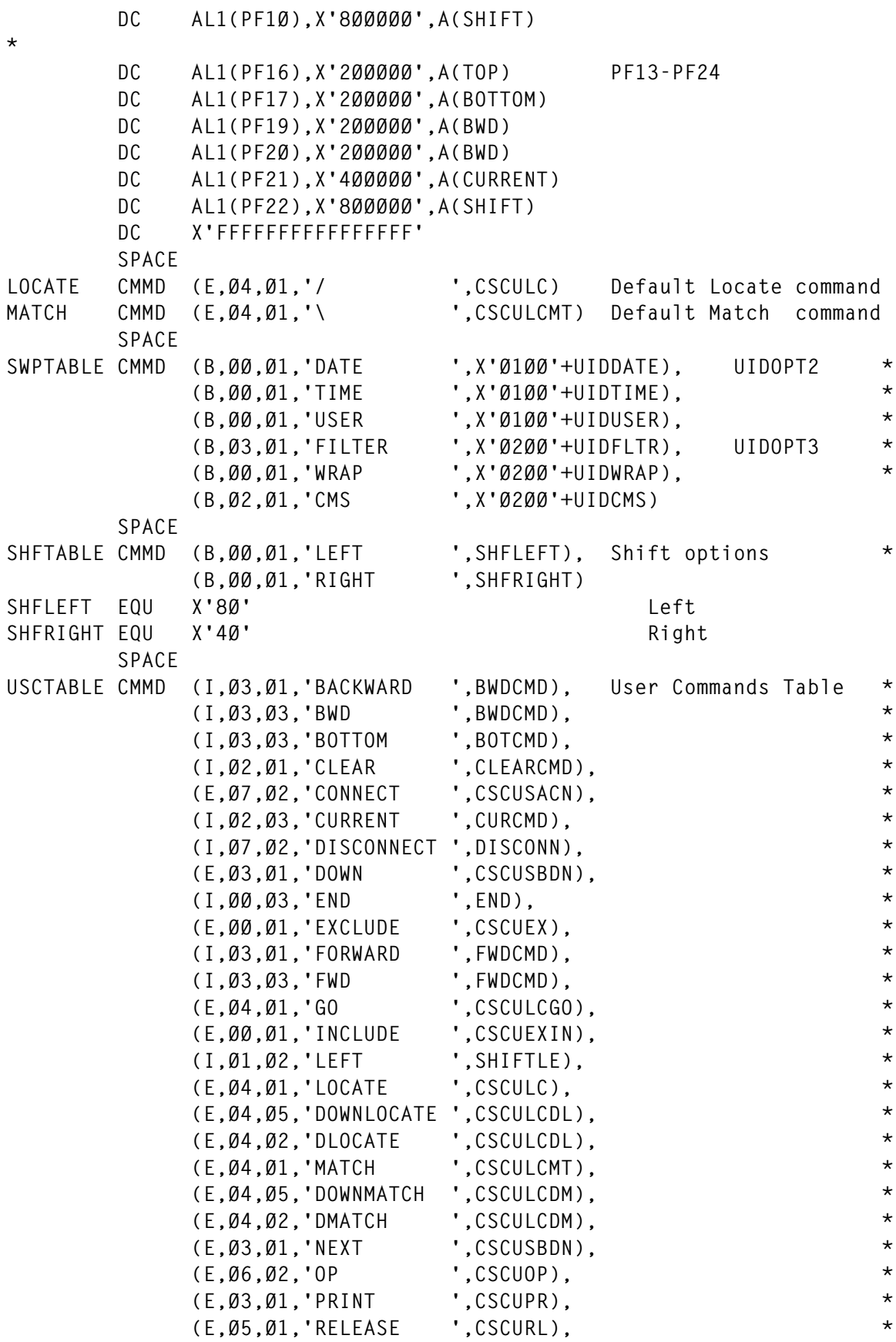

```
 (I,Ø1,Ø2,'RIGHT ',SHIFTRI), *
            (E,Ø1,Ø2,'SET ',CSCUST), *
            (I,Ø1,Ø2,'SHIFT ',SHIFTCMD), *
            (I,Ø1,Ø1,'SWAP ',SWAP), *
            (I,Ø1,Ø1,'SWITCH ',SWAP), *
            (I,Ø3,Ø1,'TOP ',TOPCMD), *
            (E,Ø3,Ø1,'UP ',CSCUSBUP), *
            (E,Ø3,Ø1,'WRITE ',CSCUPRWR)
       SPACE
       CSCDATA
       CSCDS (UID,CCH,PFX,CMD)
       SPACE
       DMSDSBLK
       REGEQU
       END
CSCUIN ASSEMBLE
       TITLE 'CSCUIN - CSC Process User INIT command'
CSCUIN START X'Ø1842Ø'
       PRINT NOGEN
      CSCHDR Process INIT command
* Process <CSC>INI User command (INIT)
       USING UIDSECT,R8 UID (user) Block
       USING CCHSECT,R7 CCH (cache) Block
       USING CQYSECT,R6 CQY Console Query Block
       TM UIDOPT2,UIDINIT Already initialized?
       BO UIN2ØØ Yes, rebuild screen
       OI UIDOPT2,UIDINIT No, remember we did it next time
       LA R6,CSCBUFF+L'COMMCMD Address Console Query Block
       LH R1,CQYDQRRW Number of screen lines
       LA RØ,5 Lines for Header and Trailer
      SR R1, RØ Number of detail lines
      STC R1, UIDSCRL Save number of detail lines
       TM CQYDQRFL,CQYDQREC+CQYDQREH Check Extended Data Stream
      BNO UIN100 Not supported
       OI UIDOPT2,UIDEDS Colours and EH supported
       DROP R6
       SPACE
UIN1ØØ OI UIDOPT2,UIDAUTO+UIDTIME Default options
       OI UIDOPT4,UIDBTTL Set option to refresh Title
UIN2ØØ L RØ,UIDCLASS Load user classes
      SLL RØ,1 Make bit 1 (class 2) the first
      LTR RØ.RØ Does user have class 2?
       BM SCREEN Yes, good enough
       NI UIDOPT2,X'FF'-UIDAUTO Reset refresh option
```
**\***

**\* \***

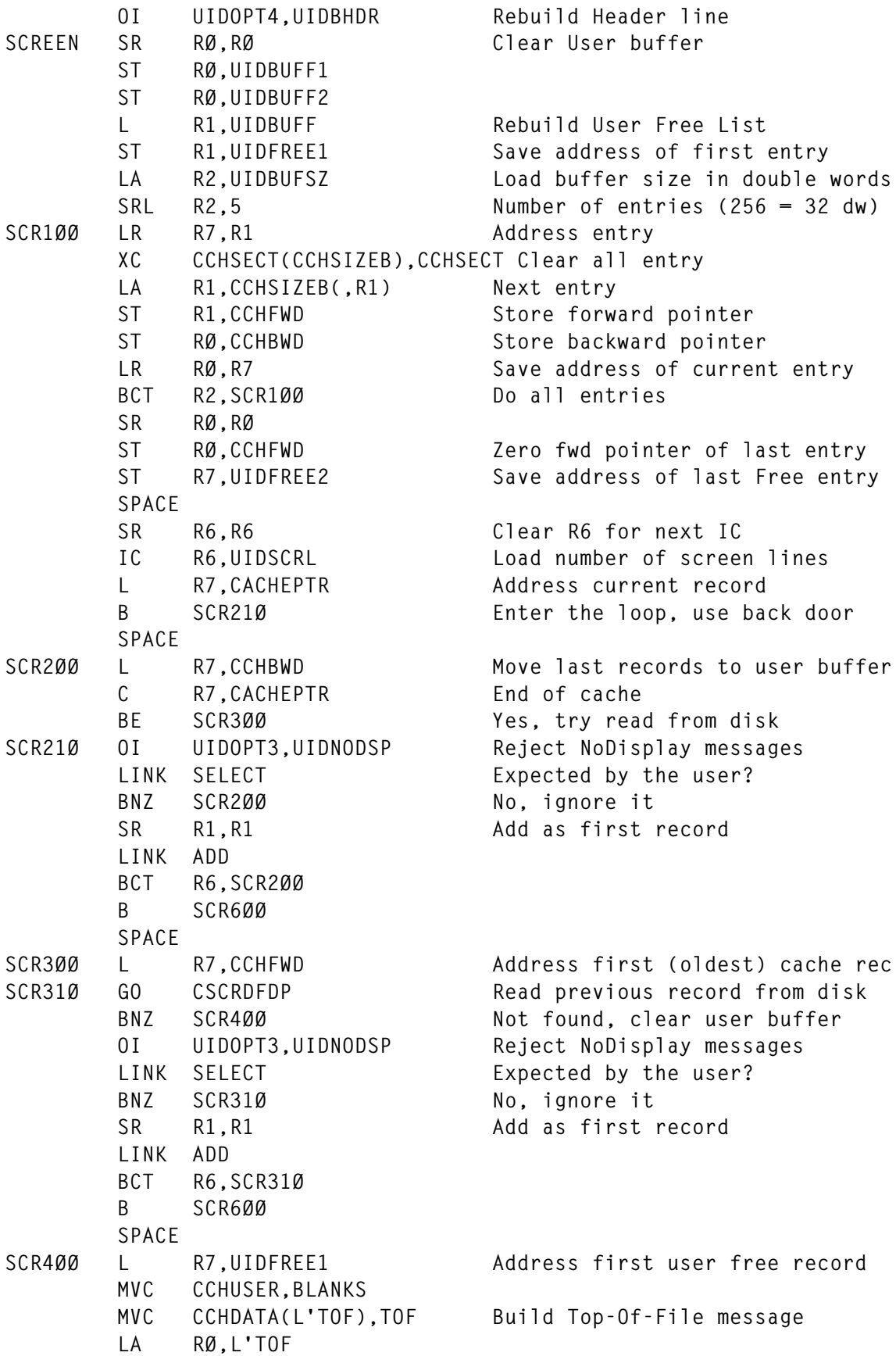

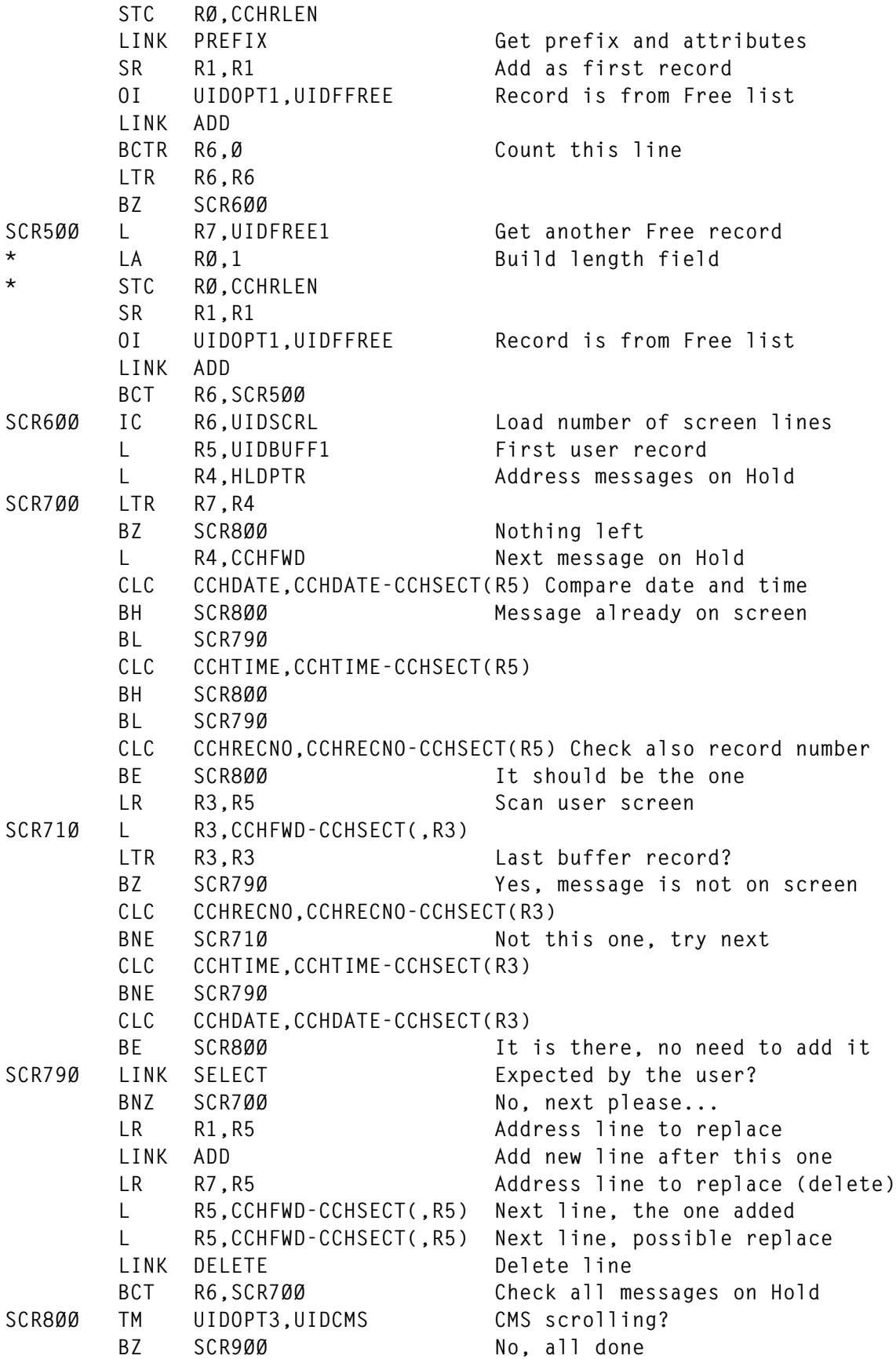

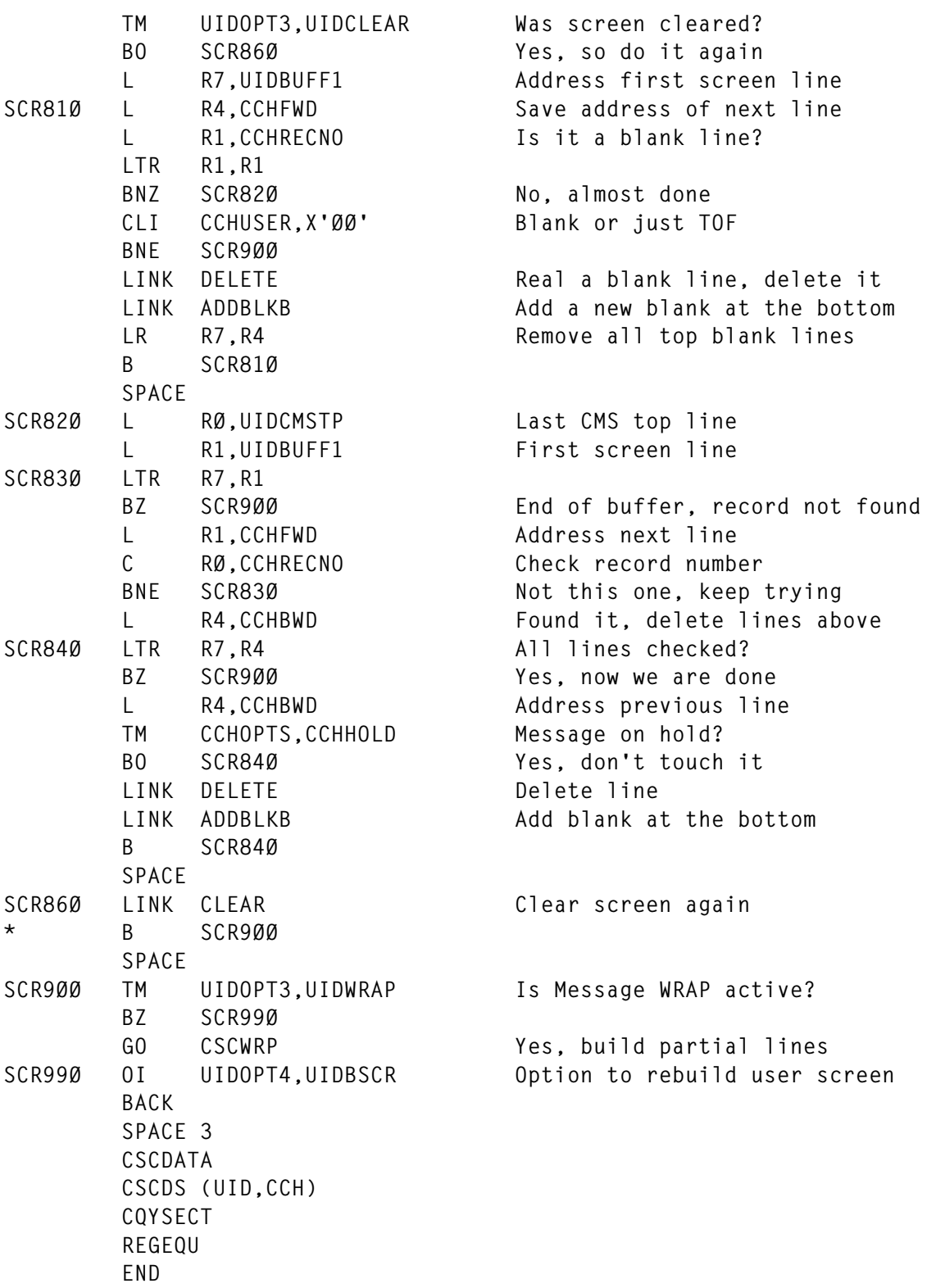

#### *Editor's note: this article will be continued next month.*

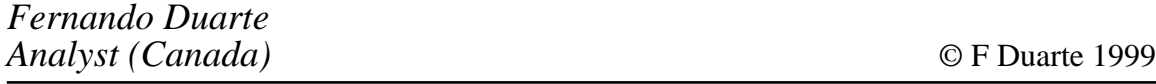

#### <span id="page-34-0"></span>**VM:Secure enhancement rules**

Object Rules are special macros that enhance VM:Secure rules to allow additional resource access control. Building on the VM:Secure rules logic, Object Rules can be added to secure external resources such as MVS datasets accessed from VM, or any resource used or owned by a VM product. Object Rules allow products that have userwritten or RACF-like security exits to use VM:Secure for access control.

#### BACKGROUND

Our VM security was under audit review and it was determined that there was a severe problem controlling access to MVS data from VM using CMS FILEDEF and OS simulation (we share all data between our VM and MVS mainframe systems). There was also a concern about the number of products we have on VM that have security exits with in-house written code. All take a considerable amount of administration because most use hard-coded security tables.

For our security, RACF is used on MVS and VM:Secure with rules is used on VM. VM/RACF was reviewed as a possible solution to the audit issues, but it was determined that VM/RACF would not solve the problems because of certain limitations in the product. Furthermore, because we were heavily invested in VM:Secure, it would have been a tremendous effort to convert users, applications, and administration to use VM/RACF – the disadvantages outweighed the benefits. Inquiries into other security products proved to be fruitless because nothing on the market seemed to provide the services we needed.

Discussions with the VM:Secure technical staff determined that rules *may* be enhanced to handle external product security, but there was no immediate direction indicated. Reviewing the Object Rules concept with them indicated that the idea was quite feasible.

We ended up with two choices – either eliminate all external MVS data access from VM and continue administration of security tables for the various VM products, or build our own solution. We chose to use VM:Secure and its robust macro primitives to build a solution.

#### OBJECT RULES CONCEPT

Object Rules are a set of VM:Secure macros that have functions such as adding, updating, deleting, and querying. The macros can be used on the primary VM:Secure server, or placed on a stand-alone VM:Secure server.

An 'object' is considered to be any resource that needs to be secured. Each object can have parameters (or tokens) associated with it to further define the resource. These Object Definitions are built and loaded into the VM:Secure server. Then, using ACCEPT and REJECT rule structures, these objects or external resources can be secured for any user-id.

For example, an external product needs to check for READ or UPDATE authority on accessing reports. The report names can be up to 12 characters long.

The Object Name could be called REPORT. Object REPORT would have two parameters/tokens associated with it – the report name and READ or UPDATE. A user's Object Rule file could look something like the following:

```
ACCEPT REPORT STATUS* READ
ACCEPT REPORT TEMPLATE UPDATE
REJECT REPORT SALARY* *
```
The Object Rules would allow READ access for this user to any report name that began with STATUS and UPDATE access to any report called TEMPLATE. It would reject ALL access (the '\*' as the second parameter denotes this) to any report name beginning with SALARY.

Note that Object Rules are intended for securing resources 'owned' by the system or a particular product, not the user. Unlike VM:Secure rules, users should not have authority to edit their own Object Rules. A security administrator should be assigned the task of maintaining the Object Rules for users.

The validation process begins with a global default access setting of ACCEPT or REJECT. This access is used for objects that have no rules associated with them in the User or SYSTEM file. The process

will then check for a USERID OBJECTS file. If that file is found, it will look for the object and its tokens and, if an entry is found, it will use the ACCEPT or REJECT as the result. If not found, the process looks for a SYSTEM OBJECTS file. If that file is found, it will look for the object and its parameters and, if an entry is found, it will use the ACCEPT or REJECT as the final access to that object.

Object Rules are checked from the top downwards. The first occurrence that matches a request is used for the access (ACCEPT or REJECT). A simplistic flow of control is as follows:

- A request to validate access for an object arrives:
	- The Object Rules environment is verified.
	- The global default access is obtained.
	- The object is validated.
	- The object's default access is obtained.
	- If found, it replaces the global default access.
- Look for a USERID OBJECTS file in storage:
	- If found, search for an Object Rule that matches the request.
	- If found, return the result.
- Look for a SYSTEM OBJECTS file in storage:
	- If found, search for an Object Rule that matches the request.
	- If found, return the result.
- If there are no matches, then use the default access and return the result.

The returned result can be either ACCEPT (zero Return Code and no message) or REJECT (298 Return Code with an error message).

#### OBJECT RULE SEARCH LOGIC

In general, the searching for a particular Object Rule matches what VM:Secure rules does. It also handles RACF-like rules if the object

parameter is built like a RACF resource (xxx.yyy.zzz) with 'dots' separating words. This feature allows the best of both worlds – setting up both VM:Secure rule and RACF rule structures in one package.

Object Rules' parameters can use pattern match (%) and wildcard (\*) characters. For example:

**ACCEPT REPORT SALARY%%98 READ**

This would allow the user to READ any report that started with SALARY, had any two characters following it, and then 98 – such as SALARYJV98.

The pattern and characters can be mixed:

**REJECT MVSDATA PAYROLL.PROD%%%.DATA\***

This would reject access to an object called MVSDATA that has a parameter looking like a RACF resource (or MVS dataset name) if the name begins with PAYROLL.PROD then has any four characters, then .DATA, and ends with any character(s).

All Object Rule search logic is as follows (for User and SYSTEM object rules). For each case, searching begins at the top and searches down the list of Object Rules found (ie the order you put the Object Rules in really matters!).

#### **Specific matches**

If an Object Rule exactly matches the request, that rule is used. If a specific SYSTEM Object Rule is found and a user has an Object Rule for that same object, the SYSTEM rule takes precedence.

For example, with:

**SYSTEM Rule: REJECT REPORT SARARYVP READ User Rule: ACCEPT REPORT SARARY\* READ Attempted: VMSECURE OBJCHK SALARYVP READ**

In this case, the user attempting to access Object REPORT to look at (READ) report name SALARYVP would not get access. The specific SYSTEM entry overrides the (generic) user entry. The user would need the entry ACCEPT REPORT SALARYVP READ added, to be allowed to use that report.

With a second example:

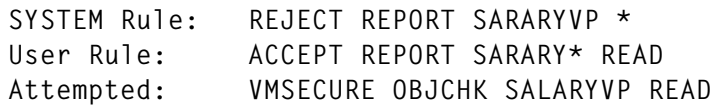

the user, attempting to access object REPORT to look at (READ) report name SALARYVP, would get access. The SYSTEM entry is technically a (generic) entry since the second parameter is an '\*'. The user entry allows READ access to any report beginning with SALARY and ending in anything.

#### **Pattern matches**

If an Object Rule matches with one or more pattern-match characters (%), that rule is used.

#### **Wild card matches**

If an Object Rule is found that matches the request (with or without pattern characters), that rule is used.

For additional logic, review the code.

#### TECHNICAL INFORMATION

VM:Secure is used as the base for these macros because it has an excellent multitasking nucleus. The multitasking is needed to provide adequate and fair response times to security queries.

The VM:Secure macros are written in REXX and use CMS Pipelines for the majority of the data manipulation. New VM:Secure messages are required for error and informational messages.

Because CMS Pipelines are heavily used, CMS Version 9 (VM/ESA) or later will be required to use these macros.

#### SEPARATE SERVER

If you plan to install Object Rules on a separate VM:Secure server, Release 1.1C or later is recommended to be used. There is a VMXSYS parameter called DEBUG NODIAG3C which can be used so that the VM:Secure server does not attempt to update the on-line system directory. Because the the main function of VM:Secure is to maintain the on-line directory, you will want to disable that function on the separate server.

Although it is perfectly acceptable to run Object Rules on the primary VM:Secure server, it is recommended that you use a second VM:Secure server. This is to ensure that the primary VM directory security and rules are not impacted and it also allows Object Rules to get better performance.

Using a separate server also gives you the ability to have one server per application. This allows you to keep security impact to a minimum if there is a problem with one of the servers.

#### STORAGE USE

The Object Definitions, user objects, and some global settings are loaded into the server's storage. Defining more Object Rules will require more virtual storage of the server. It is recommended that you run the server in XA/ESA mode and define storage over 16MB.

Local benchmarks showed that less than 5MB was required to load over 90,000 Object Rules for around 1,000 user-ids. Your storage requirements will vary depending on your usage.

The macros validate all data being loaded and format it so that it can be loaded above or below the 16MB line if in XA/ESA mode. The process utilizes CMS EXECLOAD to load the data. Since EXECLOAD will load any file into storage, it was the easiest way to keep the data in storage for quicker access.

One aspect of EXECLOAD is that, if it detects the file being loaded is a REXX EXEC, it will attempt to load it above the 16MB line (if available). The loading processes build the data files beginning with '/\* \*/' so that they appear as REXX files even though they are, in most cases, just plain data.

CMS Pipelines is used to read data loaded by EXECLOAD. The stage command '<' will check for EXECLOADed files if no filemode is specified on that stage (see the CMS Pipelines Reference for more information). This allows multiple processes to share in-storage data and get superb I/O response times.

#### OBJECT DEFINITION FILES

The Object Definition File (OBJDEF) contains the information that defines the attributes (default access, tokens, etc) of an object you want to protect. You need one OBJDEF file for each object you want to define.

The filename of the OBJDEF file needs to be the name of the object – the filetype of the file has to be OBJDEF. The OBJDEF files need to reside on the Object Rules Disk you defined for them to be effective at initialization.

Each OBJDEF file should contain a Default\_Action, Tokens, and at least one Token.x/Default.x pair of entries. It can include as many comments (line beginning with a '\*') or blank lines as you like. A simple example follows:

```
 |...+....1....+....2....+....3....+.
ØØØØØ * * * Top of File * * *
ØØØØ1 * Object definition of REPORT
ØØØØ2
ØØØØ3 Default_Action ACCEPT
ØØØØ4
ØØØØ5 Tokens 2
ØØØØ6
ØØØØ7 Token.1 (1,12)
ØØØØ8 Default.1
ØØØØ9
ØØØ1Ø Token.2 READ|UPDATE
ØØØ11 Default.2 READ
```
The following sections cover each of the entries in detail.

#### **Default\_Action**

'Default\_Action' defines the default access granted if no rule is found for that object when access is requested. The only values that can be assigned are ACCEPT or REJECT.

#### **Tokens**

'Tokens' defines the number of tokens that the object has and must be included before any Token.n or Default.n entries. In the example above, the REPORT object has two tokens to define the object ('Tokens 2'). For each token defined, there should be a corresponding Token.n entry. For example, with 'Tokens 2', there should be 'Token.1' and 'Token.2' entries.

#### **Token.n**

The 'Token.n' entry defines that token for the object. It can be one of two formats as seen above.

The first format (word1|word2...) allows you to define specific words to that parameter. The list of words defines the only values that the token can be when defined in the SYSTEM or a User OBJECTS file, or when an OBJCHK or OBJFOR command is issued. For example:

**Token.2 READ|UPDATE**

allows token 2 to be the word READ or UPDATE. Any other value is invalid on an access request or Object Rule.

The second format defines the minimum ('n') and maximum ('nn') number of characters allowed in the token. This allows you to have any string allowed for an object's token.

'n' can be from one to 70. 'nn' can be from one to 70 and must be greater than or equal to 'n'.

For example:

**Token.1 (1,12)**

allows the token to have at least one character and no more than 12 characters. If the token is less than one or greater than 12 characters, it will be considered an error.

#### **Default.n**

'Default.n' defines the default value for the Token.n (where 'n' is the same for each) if that token is not supplied on a Object Rule in the SYSTEM or User OBJECTS file only. The Default.n entry must follow any Token.n entry; Default.n entries are optional.

Note: in general, only the last Default.n can have a value assigned to it since intermediate tokens cannot be left out (ie you cannot leave out token 2 of a four- token Object Rule – the code would count the tokens and assume that token 4 was missing). So if you define a Default.n for any token except the last one, it is basically ignored.

The value can either be a string or null (nothing entered after Default.n). If the Token.n entry used the 'word1|word2...' format, then the Default.n entry must be one of the words listed.

If the Token.n entry used the (n,nn) format, it can be any string with at least 'n' characters and no more than 'nn' characters and cannot include any '\*' or '%' characters.

USER AND SYSTEM OBJECT RULES FILE

The User and SYSTEM Object Rules File (OBJECTS) contains the information that defines the Object Rules to govern the whole system and individual users.

The filename of the OBJECTS file will be either SYSTEM or a userid – the filetype will be OBJECTS. The OBJECTS files need to reside on the Object Rules Disk you defined for them to be effective at initialization.

Generally, the file includes any ACCEPT or REJECT Object Rules and any number of comments (lines beginning with '\*') or blank lines.

The format is:

**ACCEPT|REJECT objname token1 token2...**

For example:

```
 |...+....1....+....2....+....3....+..
ØØØØØ * * * Top of File * * *
ØØØØ1 * REPORT RULES
ØØØØ2 ACCEPT REPORT STERLING READ
ØØØØ3 ACCEPT REPORT STERL19* UPDATE
ØØØØ4 ACCEPT REPORT CONF####CE UPDATE
ØØØØ5 REJECT REPORT CA *
```
Where 'REPORT' is the object name and is followed by its token values for that rule (in the previous OBJDEF example, it has two tokens).

Note that for general token strings (defined with the  $(n,nn)$  format), wildcard and pattern-matching characters are valid.

#### INSTALLATION

Object Rules are relatively simple to install. It is completely up to you how you want to manage the source files and executables. This section is intended to give you some suggested methods for installing the Object Rules code.

The installation has two basic options – installing on your primary VM:Secure server or installing on a separate server. Although the separate server installation path is longer, it is far better than using the same server used for all other VM security.

#### INSTALLATION OPTION 1

The following steps outline the installation on a separate VM:Secure server (user-id). This is the recommended method for using Object Rules:

- 1 Create a user-id to be the server. In the following examples, it is assumed that a user-id of VMSECUR2 has been created to hold the ObjectRules code. The ID should have the same directory statements as stated in the *Installation Guide for VM:Secure*, with the following exceptions:
	- The directory disk (1B0), back-up disk (1B1), and hold disk (1B2) can all be one cylinder each. The 1B0 disk is the only one that will actually have data on it. Optionally, you can create TDISKs for the 1B1 and 1B2 in the PROFILE EXEC. Since they are not used for anything, a temporary disk is fine.
	- Add a 1A0 disk as two cylinders. This will be CPFMTXAd as a dummy directory area for the server to write to.
	- Create a disk to hold the Object Rules files.

Use any address you like, but a 1B4 disk address is fine. This matches what VM:Secure uses for its RULE disk. The OBJDEF, User, and SYSTEM files will be placed on this disk.

- 2 CPFMTXA the 1A0 disk. Allocate from cylinder 1 to the end as DRCT, and label it NODIR.
- 3 Load the Object code to the 191 disk. This includes the macros, new messages, etc.
- 4 Copy the OBJECT TEMPLATE to the 1B4 (Object Rule) disk.
- 5 Update the AUTHORIZ CONFIG file to include any user-ids you want to authorize to access the Object code. The user-id of the SERVER must be granted authority for all OBJ commands!
- 6 Update the VMSECURE MANAGERS file to include all userids you want to authorize to access VMSECURE CONFIG commands
- 7 Create a dummy entry on the 1B0 disk for the server-id and any other user-ids you want to be able to do VMSECURE CONFIG commands, like the following:

```
USER userid NOPASS
*1 - ØØØØØØ NOT_A_USER
ACCOUNT accnt-num dist-code
CONSOLE ØØ9 327Ø Ø
SPOOL ØØC 254Ø READER A
SPOOL ØØD 254Ø PUNCH A
SPOOL ØØE 14Ø3
```
- 8 Create any OBJDEF and SYSTEM or User OBJECT files on the 1B4 disk (or the disk you chose to hold the Object Rules).
- 9 Update the VMRMAINT CONFIG on VMRMAINT's 192. Duplicate the VM:SECURE entry to look like:

**PRODUCT VM:SECURE userid x.x**

Where 'userid' is the user-id of the server and 'x.x' is the release.

10 Update the VMISTART COMMANDS file on VMRMAINT's 192 disk to include:

Where 'userid' is the user-id of the server.

- 11 Create a duplicate of VMSECURE MDISKS on VMRMAINT 192's disk and name it userid MDISKS (where 'userid' is the user-id of the server). Change the OwnerId fields to match where the disks are located.
- 12 Start the server with a SOURCE start to initialize the 1A0 directory. The Object Rules should initialize after VM:Secure is up.

#### INSTALLATION OPTION 2

The following steps outline the installation on the same VM:Secure server (user-id) that you have running to protect VM log-ons, links, etc.

- 1 Create a disk to hold the Object Rules files. Use any address you like; however, using an existing VM:Secure disk is not recommended.
- 2 Load the Object code to the 191 disk. This includes the macros, new messages, and VMRMAINT files – back up the existing 191 files first!

Do not replace the following files if they exist on the 191 disk:

- AUTHORIZ CONFIG
- DASD CONFIG
- SECURITY CONFIG
- VMSECURE MANAGERS
- SYSTEM VMSECURE.
- 3 Copy the OBJECT TEMPLATE to the 1B4 (Object Rule) disk.
- 4 Update the AUTHORIZ CONFIG file to include all user-ids you want to authorize to access the Object code. The user-id of the SERVER must be granted authority for all OBJ commands! Use

the AUTHORIZ CONFIG file with this package as a template.

- 5 Create any OBJDEF and SYSTEM or User OBJECT files on the 1B4 disk (or the disk you decided to hold the Object Rules).
- 6 Add an UPDATE to the SYSTEM VMSECURE macro to start Object Rules (see the SYSTEM VMSECURE published below as a template).You will need to add:

**TEST EXEC OBJSTART cuu mode default**

where:

- 'cuu' is the address of the Object disk.
- 'mode' is any open mode the disk can be accessed at.
- 'default' is ACCEPT or REJECT.

This line of code should be placed before the 'call housekeeping' line.

7 Start up the server as you normally would. The Object Rules should initialize after VM:Secure is up.

#### OBJADD COMMAND

The OBJADD command allows an authorized user to use an Object Rules file on their disk to add or replace an existing Object Rules file for a user. Only valid Object Rules or comments can be included in the file being used. The format is:

**OBJADD userid [ filetype [ filemode [ (options**

where:

- 'userid' specifies the user whose Object Rules file is to be added or replaced. If the user Object Rules file already exists, specify the REPLACE option.
- 'filetype' specifies the filetype of the Object Rules file to be used. This file must exist on one of the issuing user's accessed minidisks. This parameter is optional. If not specified, the default filetype is OBJECTS.
- 'filemode' specifies the filemode of the Object Rules file to be used. The filemode must be one of the issuing user's accessed mini-disks. This parameter is optional and, if not specified, the default filemode is A.
- The option 'REPLACE' replaces an already existing Object Rules file for the user-id.

For example, to add the user-id FRANK's Object Rules file, called FRANK OBJFILE on your A disk, enter:

```
vmsecure objadd frank objfile a
```
To replace user-id FRANK's Object Rules file using the file called FRANK REPLACE on your A disk, enter:

**vmsecure objadd frank replace a (replace**

#### EXAMPLES OF RESPONSES

Examples of responses follow:

• When VM:Secure successfully adds or replaces the Object Rules file, it will display the following message:

**VMXSYS8ØØ2I The User Objects have been loaded for user-id**

• If VM:Secure finds an Object Rules file for the user and the REPLACE option was not used, then the following error is displayed:

**VMXSYS8Ø21E Object Rules file already exists for user-id**

• If VM:Secure cannot find the file you specified, the following error message will display:

**VMXSYSØØ21E File 'userid filetype filemode' not found.**

• Other situations may occur during OBJADD that may produce other messages.

#### **Return codes and error messages**

Return codes and error messages (immediate termination) for OBJADD are shown in Figure 1.

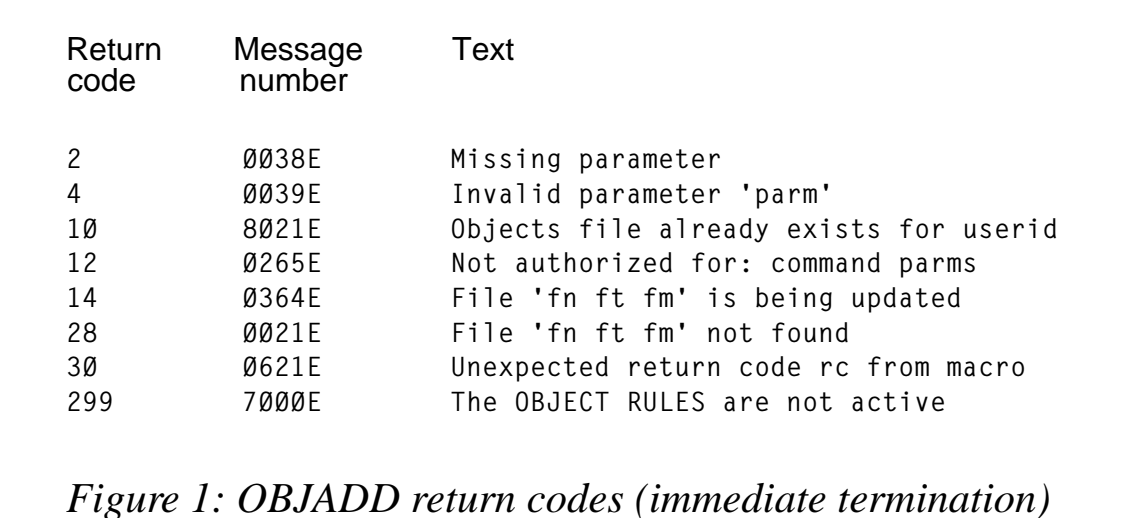

#### THE OBJCHK COMMAND

The OBJCHK command allows users or applications to query Object Rules authorization.

The format is:

```
OBJCHK objectname [token-1] ... [token-n] [(options]
```
Where:

- 'objectname' is the name of the object or resource being checked. The objectname should have been previously defined in an OBJDEF file and loaded for it to be valid.
- 'token-1...token-n' is the list of tokens associated with the object. The number of tokens specified must match the defined number in the Object Definition File (OBJDEF).
- The option 'Quiet' suppresses the REJECT message issued with return code 298.

#### **Use of OBJCHK**

The primary use of the OBJCHK command is from applications that have Object Definitions set up. The applications can use a compiled Module, REXX EXEC, or an EXEC loaded into a segment, in order to 'hide' the OBJCHK command. OBJCHK can be used in security exits provided by other VM products to simulate the required security authorization checking.

For the following examples, assume an object has been defined called REPORTS. It has two tokens. One is the report name with a minimum of four and a maximum of 12 characters. The second is either READ or UPDATE. Also assume the server machine name is VMSECURE.

To determine whether the user (on which the OBJCHK command is being issued) has UPDATE authority for a report named MGRSALARY, enter:

**vmsecure objchk reports mgrsalary update**

To determine whether the user has READ authority for a report named STATUS, enter:

**vmsecure objchk reports status read**

#### **Return codes**

The OBJCHK command is primarily a yes or no check for access to a resource. A zero return code denotes access is granted; any non-zero return code denies access (see Figure 2). OBJCHK error messages are shown in Figure 3.

Return Text **Ø An ACCEPT Object Rule was found; access is allowed. 298A REJECT Object Rule was found; access is denied to that resource. non-zero A processing error occurred. Access should be denied until the error is corrected.** *Figure 2: OBJCHK return codes* code

#### OBJDEL COMMAND

The OBJDEL command allows an authorized user to delete an Object Rules file from the VM:Secure server.

This command should be used with extreme caution! Deleting an Object Rules file for a user removes all Object Rules for that user. If

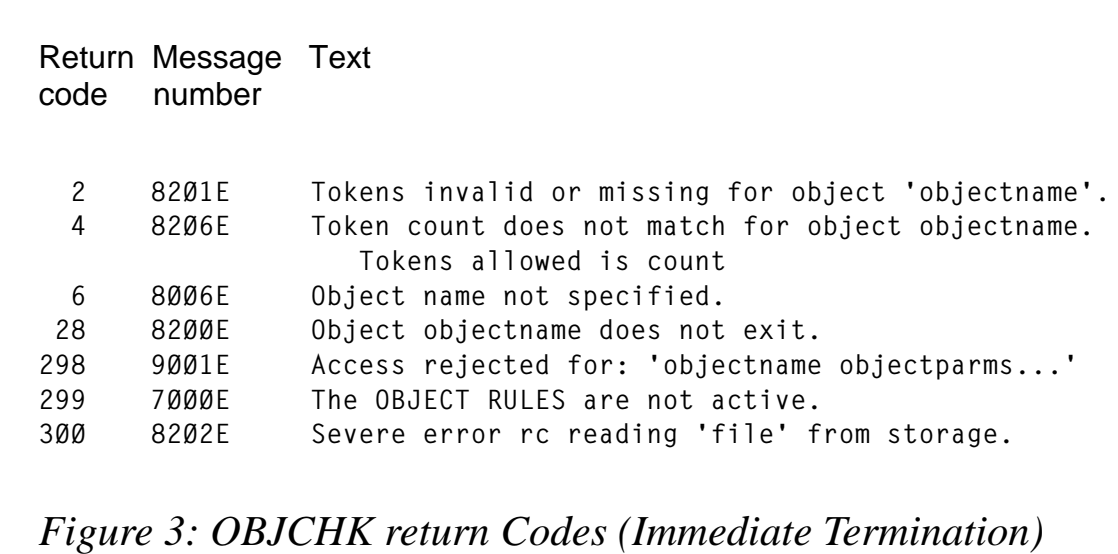

you remove the SYSTEM Object Rules file, all default Object Rules are deleted. It has the format:

**OBJDEL userid [ (options**

Where:

- 'userid' specifies the user whose Object Rules file you want to delete.
- The option 'noprompt' specifies that you do not want to be prompted to verify the deletion. Be very careful if using this option.

For example, to delete the user-id FRANK's Object Rules file with no verification prompt, enter:

```
vmsecure objdel frank (noprompt
```
*Editor's note: this article will be continued next month.*

*James S Vincent Software Specialist Nationwide Insurance (USA)* © Nationwide Insurance 1999

<span id="page-51-0"></span>IBM has announced Version 1.2 of its VisualAge Generator Server for VM. Version 1.2 provides runtime libraries for VisualAge Generator programs (developed with VisualAge Generator Version 3.1 or earlier). The libraries provide support for communication, text user interface applications, and common subroutines that can be shared by all VisualAge Generator programs.

For further information contact your local IBM representative.

\* \* \*

Serena Software has announced Release 8.2.2 of its Comparex software, available for VM, OS/390, MVS, and VSE. This includes a new Euroexit option for conversions from the euro to the local currency unit, or from the local currency unit to the euro.

Comparex performs single-step comparisons of the contents of any two libraries, directories, files, or databases to detect differences between files of like and dissimilar content, structure, or record length, and can isolate changes and generate a difference report.

Release 8.2.2 is also designed to improve the ease of use and efficiency of the existing copybook parsing utility. This lets users define the data for comparison by generating keywords and options directly from copybook field definitions. Besides MVS PDSs, users can now directly access CA-

Panvalet or CA-Librarian copybooks when using the parsing utility.

For further information contact: Serena Software International, 500 Airport Boulevard, Second Floor, Burlingame, CA 94010-1904, USA. Tel: (650) 696 1800. Serena Software International (UK), The Courtyard, 60 Station Road, Marlow, Bucks, SL7 1NX, UK. Tel: ((01628) 481200. URL: http://www.serena.com.

\* \* \*

Xephon has just launched four weekly news services covering the following subject areas:

- Data Centre
- Distributed Systems
- **Networks**
- **Software**

Each week, subscribers receive, by e-mail, a short news bulletin consisting of a list of items; each item has a link to the page on our Web site that contains the corresponding article. Each news bulletin also carries links to the main industry news stories of the week.

To subscribe to one or more of these news services, or review recent articles, point your browser at http://www.xephon.com/ newz.html.

\* \* \*

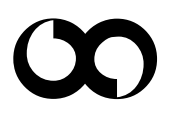

## x **xephon**